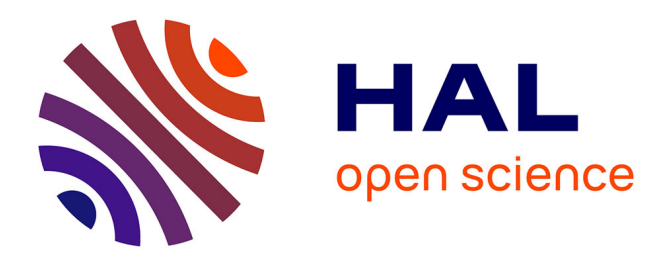

# **CoolEmAll D2.4 First release of the simulation and visualisation toolkit**

Daniel Rathgeb, Eugen Volk, Yosandra Sandoval, Georges da Costa, Thomas Zilio, Micha Vor Dem Berge, Wojciech Piatek

### **To cite this version:**

Daniel Rathgeb, Eugen Volk, Yosandra Sandoval, Georges da Costa, Thomas Zilio, et al.. CoolEmAll D2.4 First release of the simulation and visualisation toolkit. [Research Report] IRIT-Institut de recherche en informatique de Toulouse. 2013. hal-01818196

# **HAL Id: hal-01818196 <https://hal.science/hal-01818196>**

Submitted on 18 Jun 2018

**HAL** is a multi-disciplinary open access archive for the deposit and dissemination of scientific research documents, whether they are published or not. The documents may come from teaching and research institutions in France or abroad, or from public or private research centers.

L'archive ouverte pluridisciplinaire **HAL**, est destinée au dépôt et à la diffusion de documents scientifiques de niveau recherche, publiés ou non, émanant des établissements d'enseignement et de recherche français ou étrangers, des laboratoires publics ou privés.

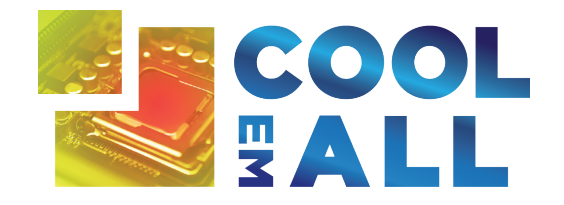

Project acronym: **CoolEmAll**

Project full title: **Platform for optimising the design and operation of modular configurable IT infrastructures and facilities with resource-efficient cooling**

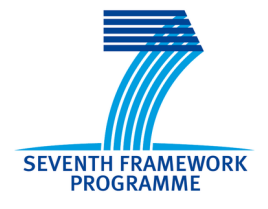

# **D2.4 First release of the simulation and**

# **visualisation toolkit**

Authors: Daniel Rathgeb, Eugen Volk (HLRS) Version: 1.0

Date: 29/03/2013

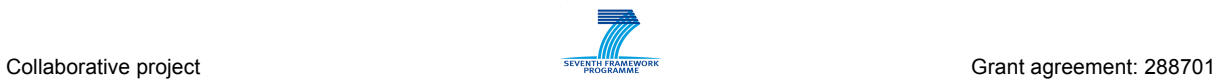

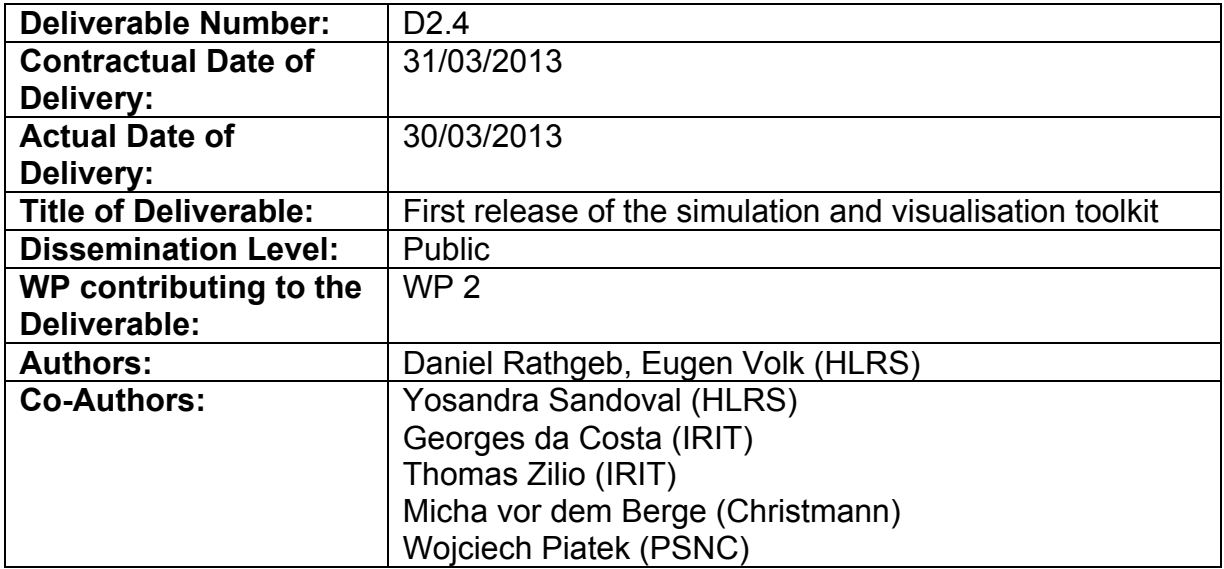

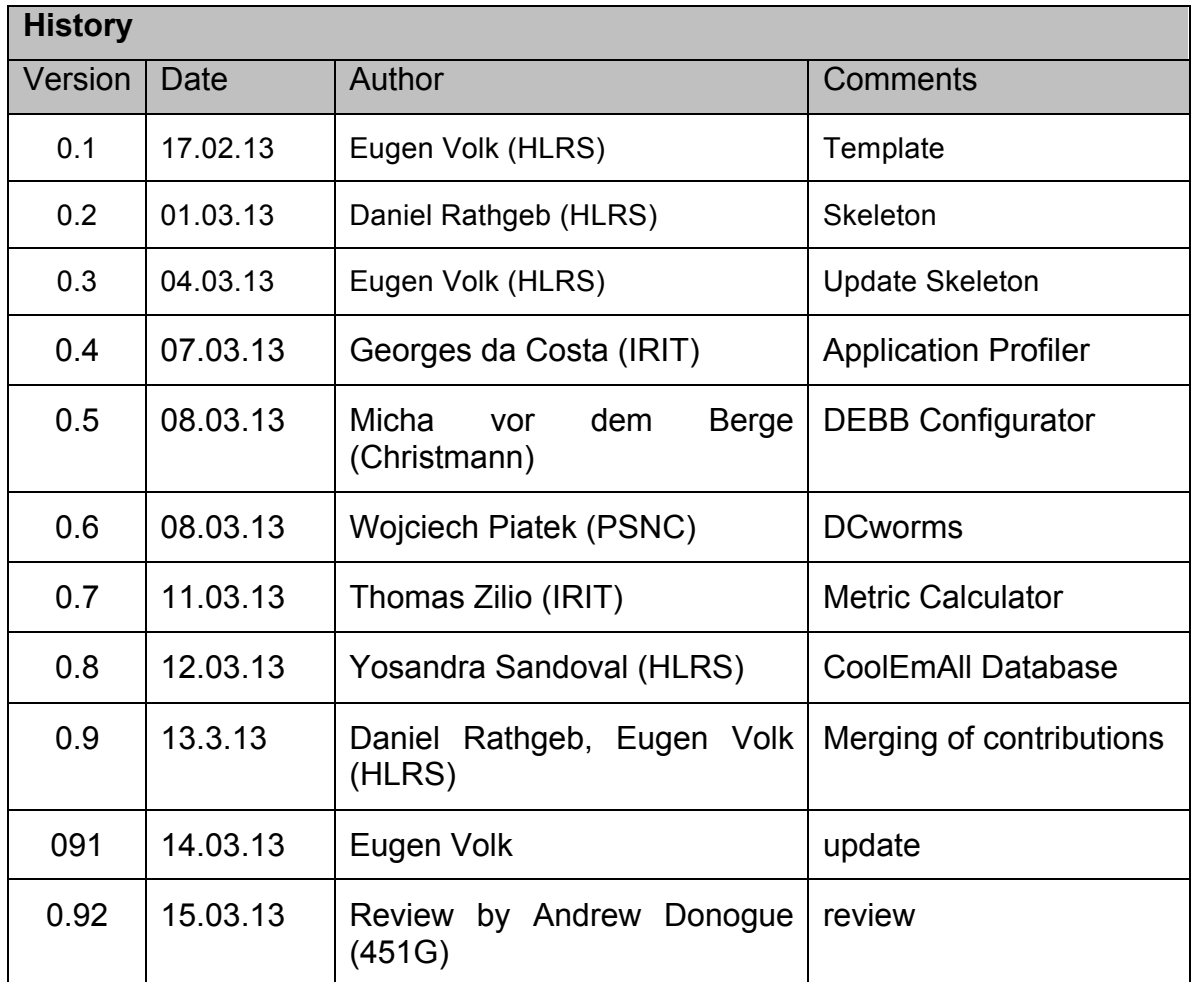

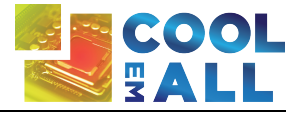

Version: 1.0 **Authors: D. Rathgeb, E. Volk**<br>Date: 29/03/2013 **ALL** Page 2/50 Date: 29/03/2013 **Page 2 / 50** 

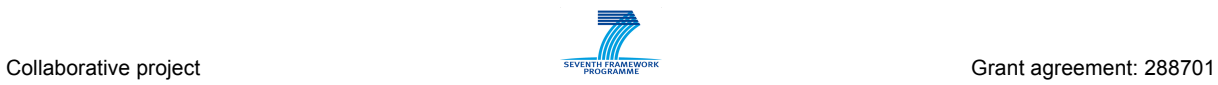

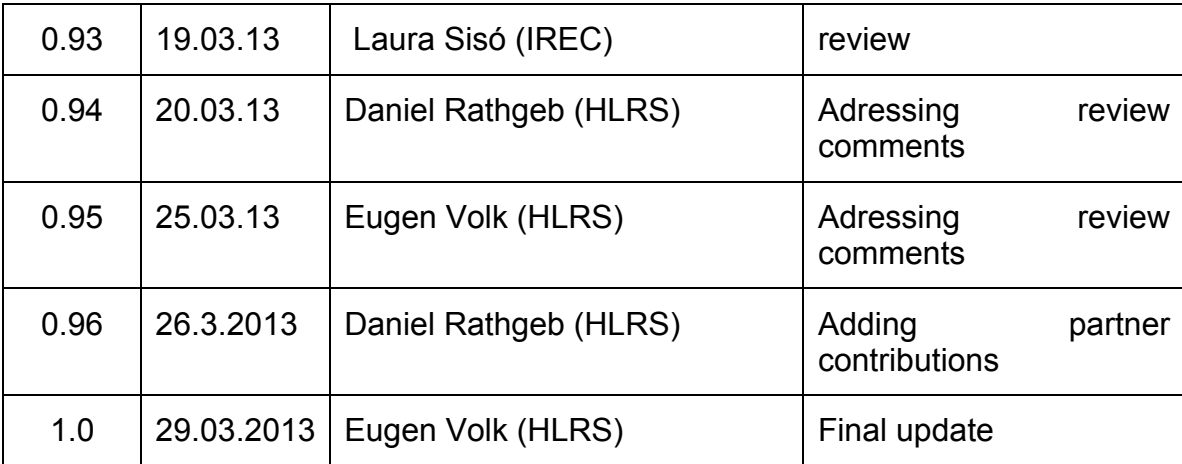

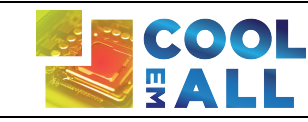

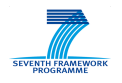

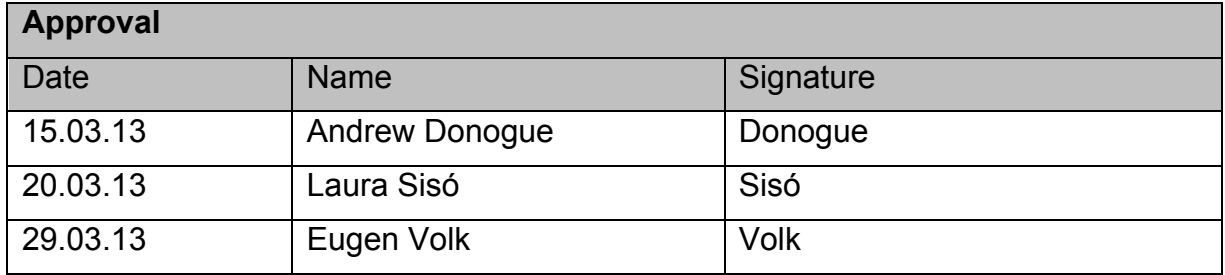

#### **Abstract**

This deliverable describes the realisation of the first prototype of the simulation, visualisation and decision support toolkit and the interaction of its components. It further describes the usage and the tests of the components of the  $1<sup>st</sup>$  Prototype of the SVD toolkit. Another focus of this deliverable is describing the heterogeneous deployment architecture of the SVD toolkit and the invoking of the different components for performing an automatic simulation.

This deliverable is split into four major parts. Each part describes the different properties of the individual components. Special focus is put on the distributed deployment architecture, realization, usage and tests of this  $1<sup>st</sup>$  prototype.

#### **Keywords**

First SVD toolkit prototype,OpenFOAM, CFD, Workload simulator, DCworms, Database, deployment, Repository, Simulation

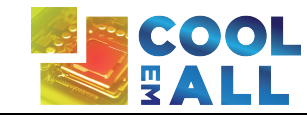

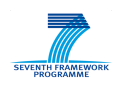

# **Table of Contents**

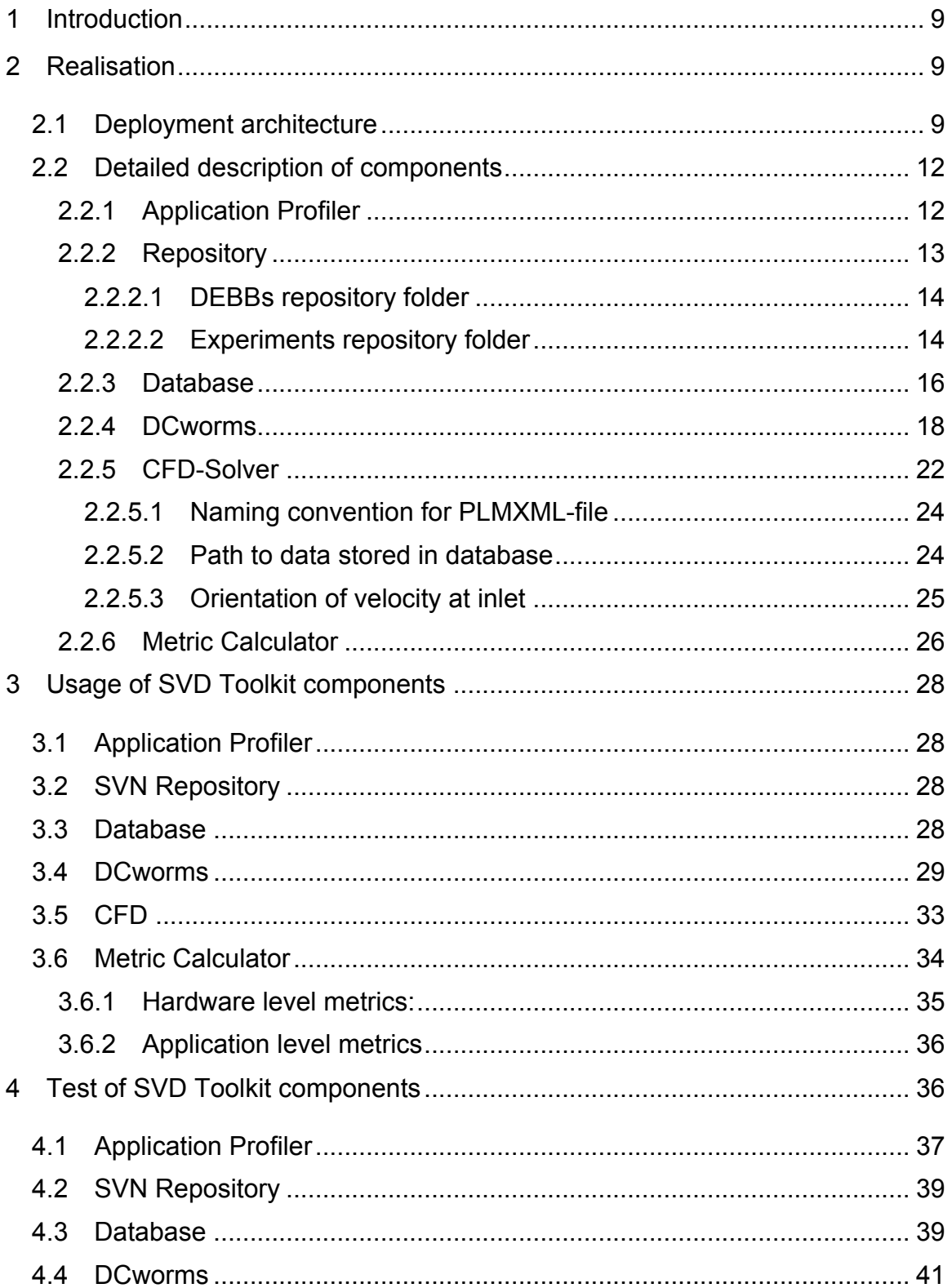

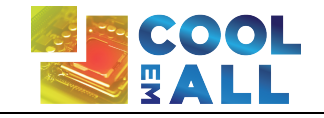

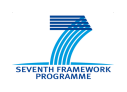

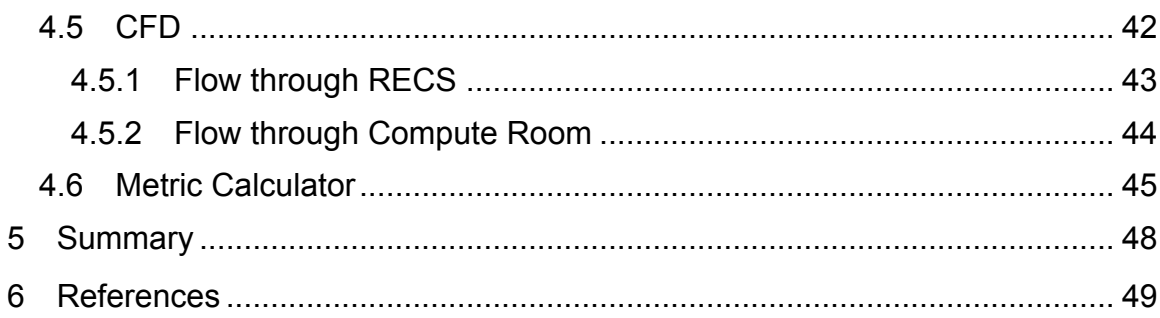

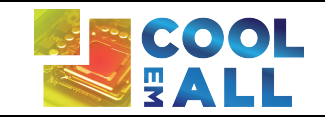

# **List of Figures**

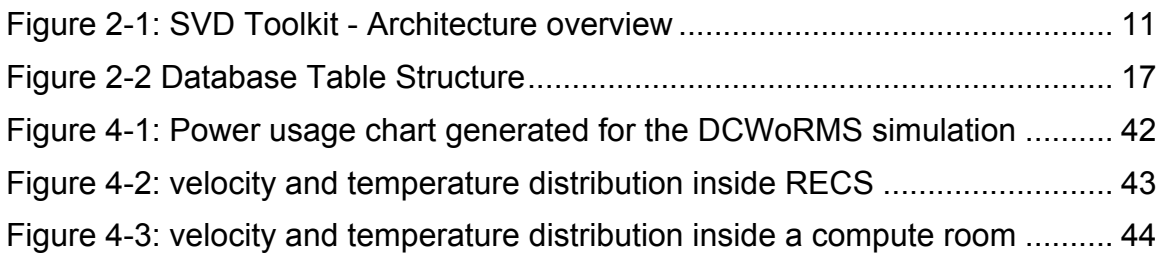

# **List of Tables**

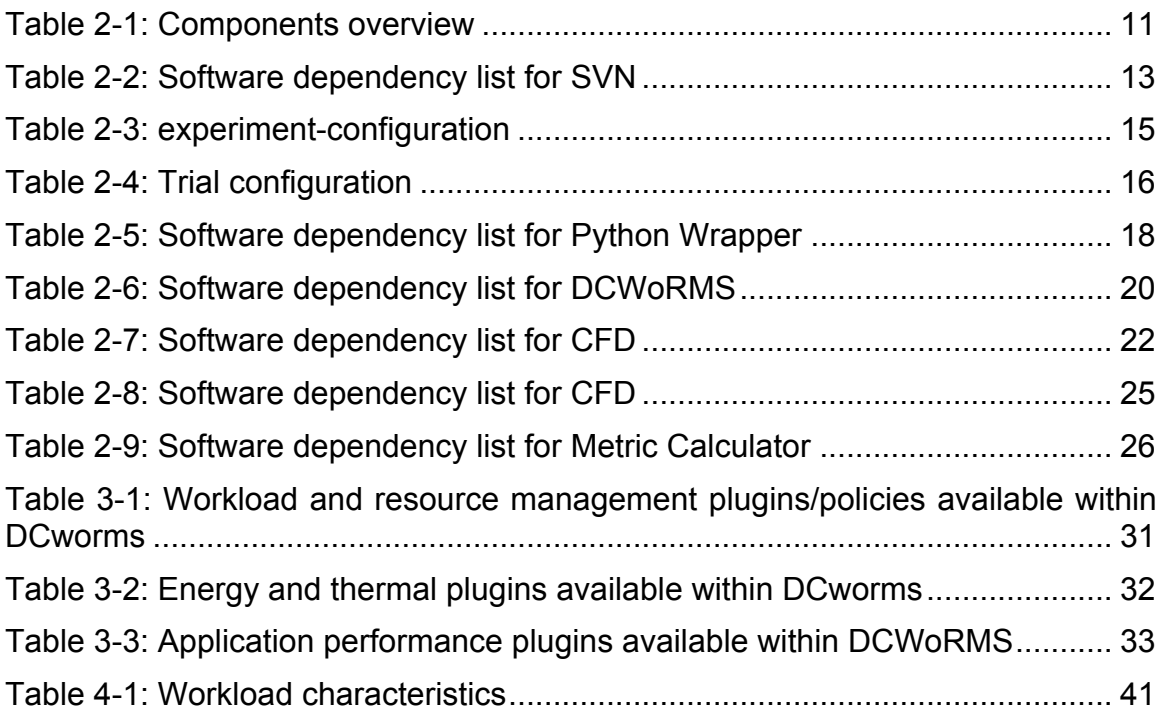

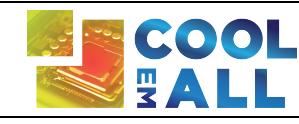

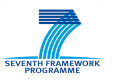

# **List of abbreviations**

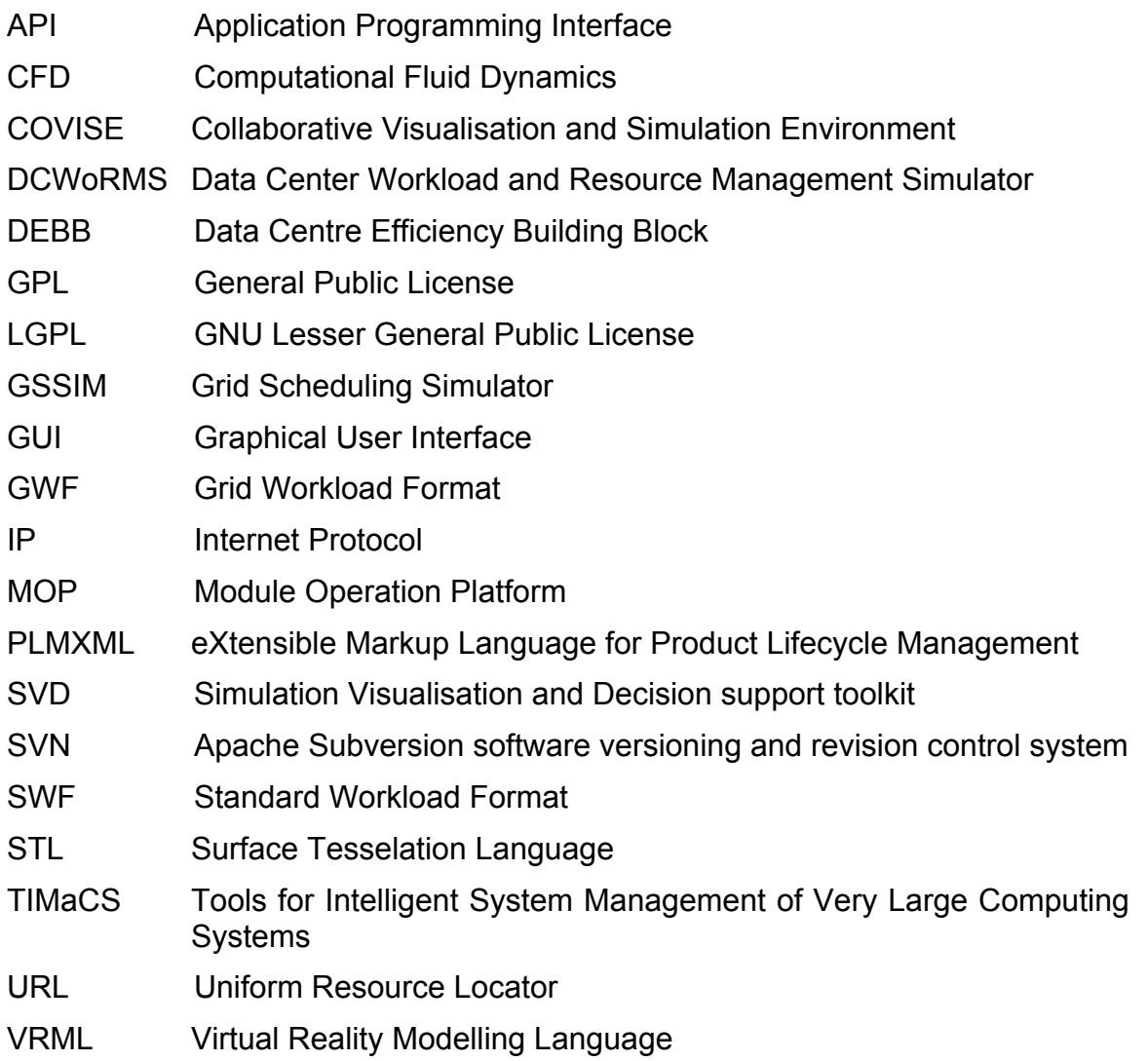

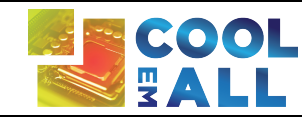

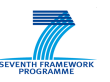

# **1 Introduction**

This deliverable describes the realization of the first prototype of the Simulation, Visualization and Decision Support Toolkit (SVD Toolkit). The SVD Toolkit is tool to help design more energy efficient data centres and optimize existing data centres to operate more energy efficient. This is done in several different consecutive steps. First, different application profiles are calculated. These application profiles resemble the requirements normal applications usually have. With these application profiles synthetic workloads are generated and used to determine a power usage of the individual hardware components. These results are used as input for CFD (Computational Fluid Dynamics) calculation. All results are stored in a central database. Additional results are obtained by conducting several characteristic trials, so that all results can be verified.

Another aim of this deliverable is to point out the realization of the interconnection points between different contributors and components. Special focus of this deliverable is also put into describing the usage of the prototype for conducting tests. The first prototype is supposed to deliver full productivity capabilities with minor shortcuts in user interface requests and speed of execution.

The SVD toolkit components described in this deliverable can be downloaded from the project-website [SVD Toolkit].

# **2 Realisation**

The 1<sup>st</sup> prototype consists of several different components. The development for each component is done individually, although interaction between all components and a seamless workflow is ensured. This approach grants the user in this early step the possibility to use each of its components on its own. But because of focusing on the interfaces between the individual components of the first prototype these components work together seamlessly even in this early stage. The realization of the CFD-part of the SVD-toolkit first prototype is done as a command line interface. With the execution of a single command the user can do all the simulation automatically. The software relies, even in this early stage, fully on the Open Source Package OpenFOAM as a CFD solver.

# *2.1 Deployment architecture*

For this first prototype, the database is the central interaction point where all of the considered components meet. This is for now the point for storing and retrieving data and communications between invoked components.

The deployment of SVD toolkit components and interaction between components is shown in Figure 2-1. At the beginning of the experiment DEBB-files are

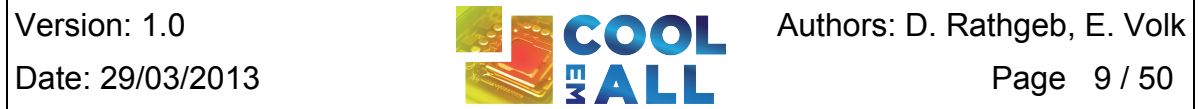

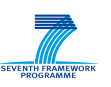

created. In DEBBs (Data center Efficiency Building Blocks) all information which is relevant for the individual simulation or trial is stored. This is especially true for the underlying geometry.

The DEBBs are stored in apache subversion (SVN) repository [CoolEmAll-SVN], along with the experiment description file specifying experiment setting, containing reference to DEBB and workload (along with application-profile) used within the experiment. Workload specified in experiment configuration file is used by workload simulator DCworms to simulate workload, being executed on hardware represented by power-profiles stored in DEBB. The results represented by several workload cases with specific power consumption are then stored into the database. The CFD-simulator then retrieves the data from the database to perform its simulation on it and write the results again to the database where it is the input for the metric calculator. The metric calculator writes, after the calculation of metrics back into the database, where it can be retrieved by MOP GUI. With this workflow the experiment conductor has the full feedback about his conducted experiment.

For physical deployment of the individual components the following is implemented for now: Repository, Data Center Workload and Resource Management Simulator (DCworms), and Database are deployed at PSNC location. The Application Profiler and Metric calculator are located at IRIT. The CFD Solver is located at HLRS on a cluster environment. The detailed interaction between SVD toolkit components is explained in D2.2.

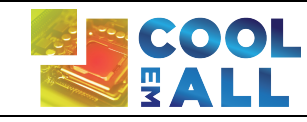

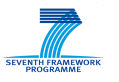

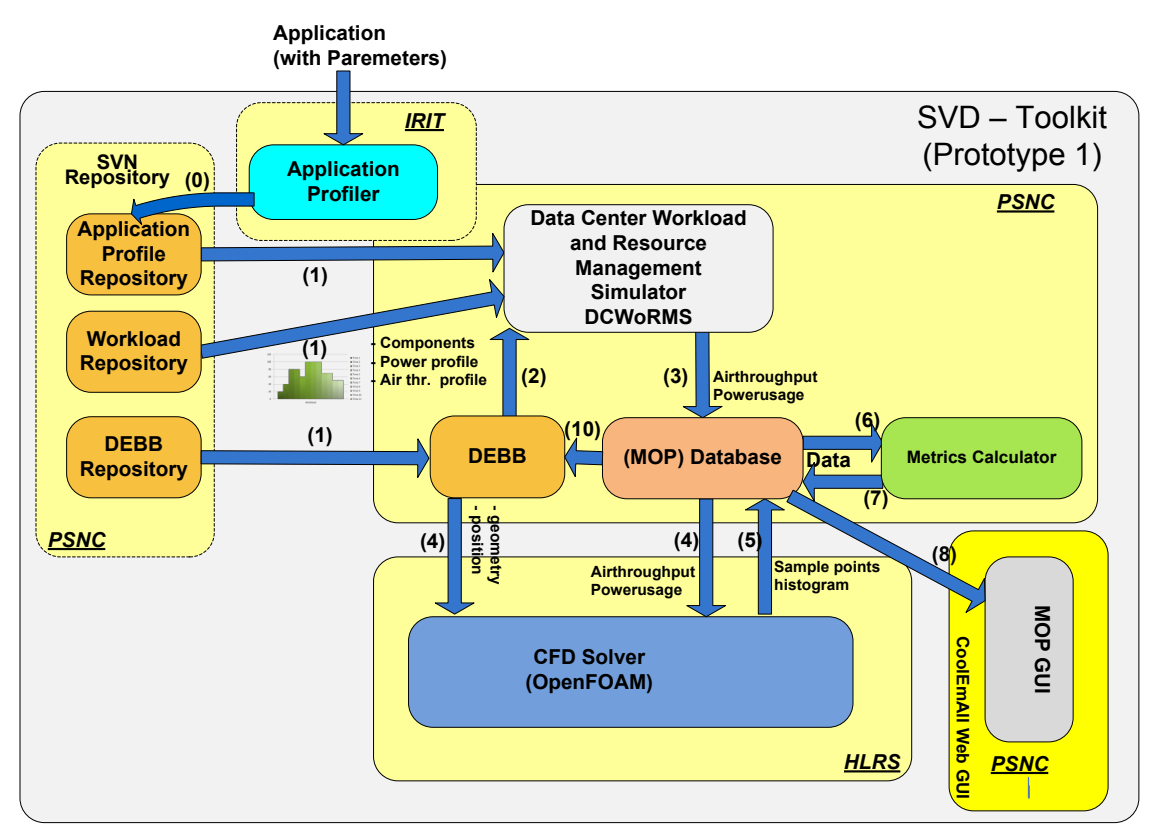

**Figure 2-1: SVD Toolkit - Architecture overview**

Table 2-1 summarizes components of the SVD Toolkit, specifying components' license, description and functionality.

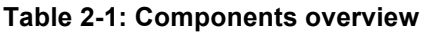

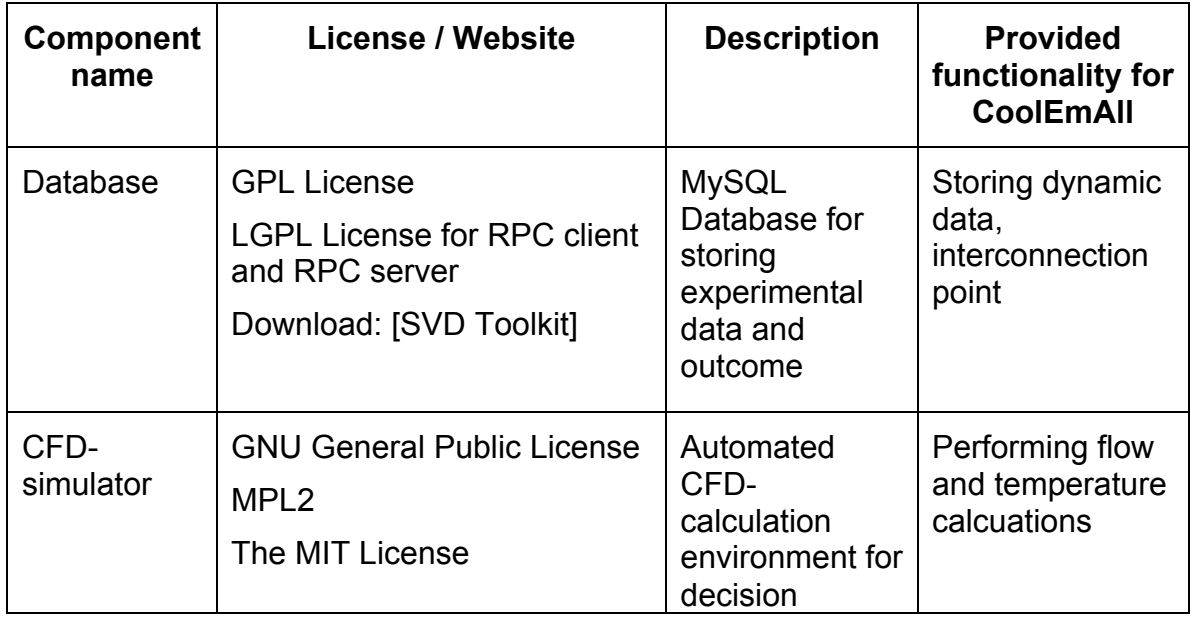

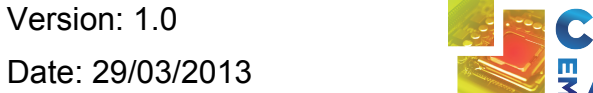

**OOL** Authors: D. Rathgeb, E. Volk  $ALL$  Page 11 / 50

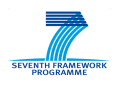

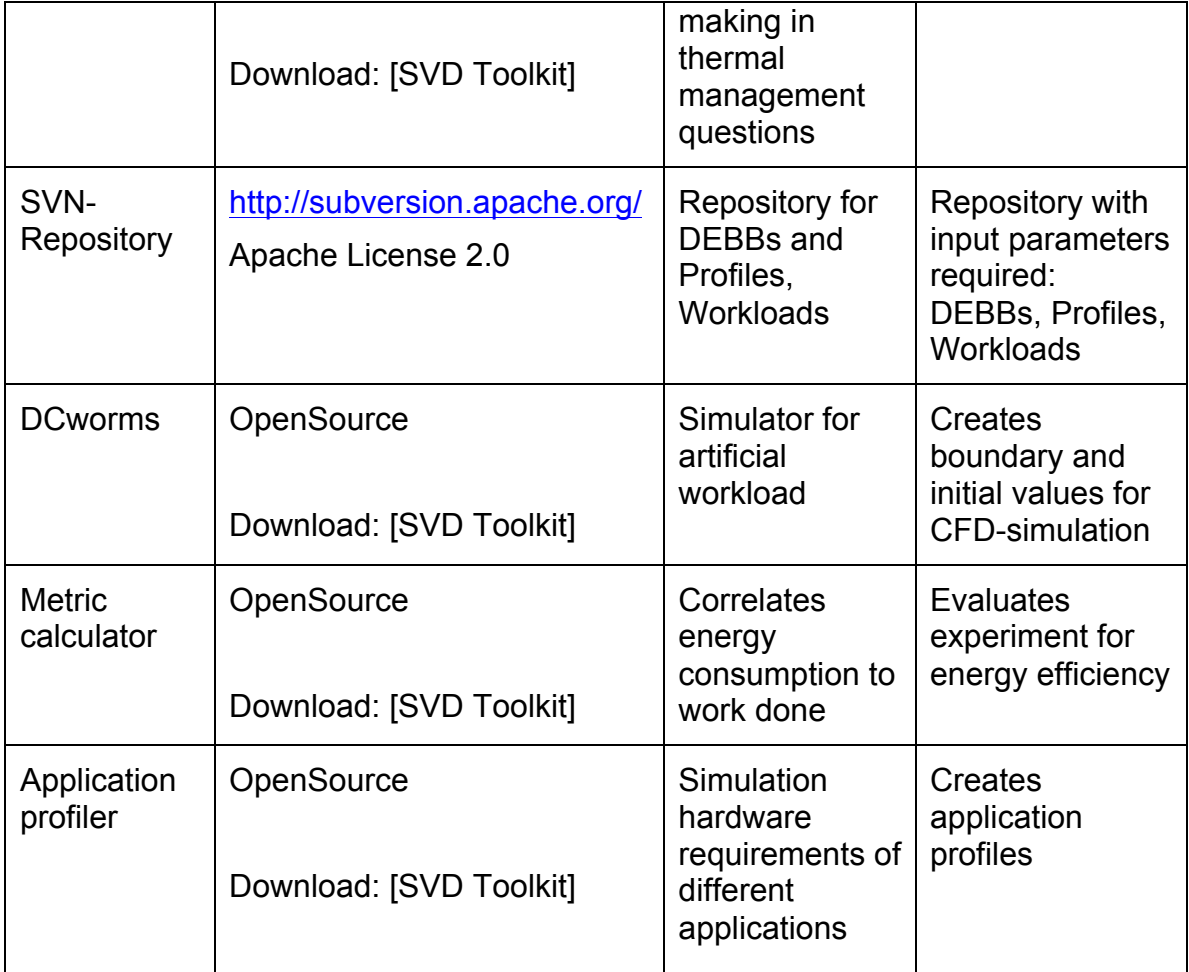

### *2.2 Detailed description of components*

This chapter is supposed to give a description of the individual components of SVD Toolkit.

### **2.2.1 Application Profiler**

For simulations in CoolEmAll, the focus is on power-, energy- and thermal-impact of decisions on the system. In order to have realistic simulations, a precise evaluation of resource consumption is necessary. The *Application Profiler* is used to create profiles of applications that can be read by DCworms for simulation purpose. It uses data obtained during runtime and stored in TIMaCS by the monitoring infrastructure. Using these data, it creates a description of applications based on their phases. For instance, an application following two phases (one CPU-intensive and one Network intensive) would have the following description:

```
<resourceConsumptionProfile>
    <resourceConsumption>
        <referenceHardware>Intel i7</referenceHardware>
```
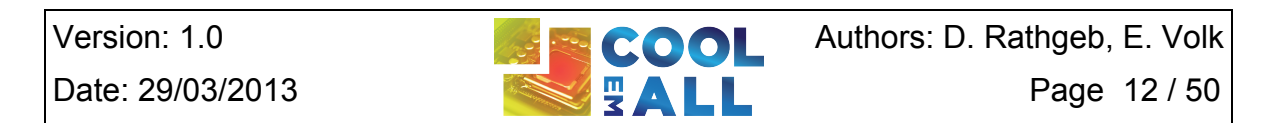

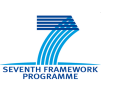

```
 <duration>PT4S</duration>
         <behaviour name="cpu">
             <value>98</value>
         </behaviour>
         <behaviour name="network">
             <value>2</value>
         </behaviour>
    </resourceConsumption>
     <resourceConsumption>
        <referenceHardware>Intel i7</referenceHardware>
         <duration>PT93S</duration>
         <behaviour name="cpu">
             <value>77</value>
         </behaviour>
         <behaviour name="network">
             <value>96</value>
         </behaviour>
     </resourceConsumption>
</resourceConsumptionProfile>
```
A more detail explanation is available in D2.3 and D5.4.

#### **2.2.2 Repository**

The repository is the central point in the SVD system architecture. It allows storing, editing and accessing of files used by SVD-toolkit components remotely, while ensuring their consistency. The repository contains:

- **Application-profiles**, describing resource usage of applications at different application phase
- **DEBBs**, describing data centre building blocks and models used by SVD-**Toolkit**
- **Workload-profiles**, workload characteristics in terms of used applicationprofiles and resource requirements used for workload simulation
- **Experiments**, specifying detailed configuration of the experiment, defined in scope of scenario definitions.

For the realization of the repository we use Apache Subversion, short SVN [SVN]. The project repository is located at [CoolEmAll-SVN].

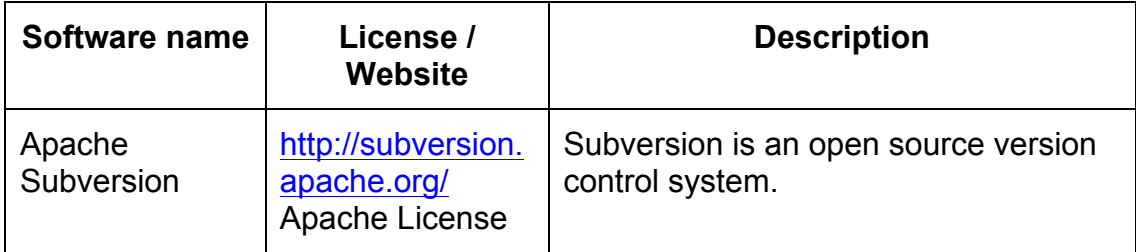

#### **Table 2-2: Software dependency list for SVN**

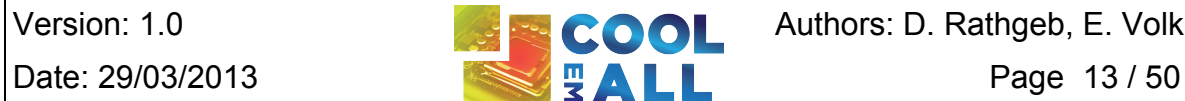

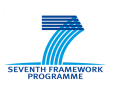

The repository is structured in common and user spaces. Common space contains well defined application-profiles, DEBBs, workload-profiles and experiments, each stored in dedicated repository folder. User space contains files changed/added by each user. Files (particularly PLMXML files of DEBB) in user space can contain "links" to files in both spaces. Files in common space can contain links only to files in common space. The structure of repository is shown below:

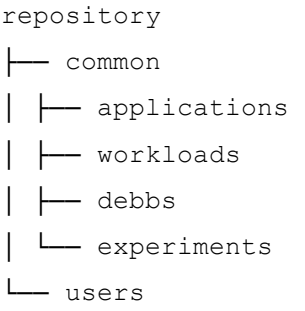

debbs

Detailed structure of "debbs" and "experiments" repository-folders is described in the following sub-sections.

# **2.2.2.1 DEBBs repository folder**

The structure of "debbs" repository-folder is defined as follow:

```
-- <location> (PSNC, HLRS, IRIT)
    ├── [objects]
        │ │ ├── <STL files>
        │ │ ├── <VRML files>
    │ ├── <mainPLMXML>.xml
│ ├── <DEBBBComponent_X>.xml
```
The "debbs" top-folder contains for each testbed site dedicated folder <location>, named according to location of the testbed: PSNC, HLRS, IRIT. The <location> folder contains DEBBs that are characteristic for particular testbeds located at PSNC, HLRS and IRIT. Within the <location folder>, there is "objects" folder which contains geometrical objects of DEBB, in STL and VRML format. The main PLMXML file and DEBBComponent.xml files are located within the location folder.

#### **2.2.2.2 Experiments repository folder**

The "experiments" repository-folder contains configuration experiment to be executed by SVD-Toolkit. This is reflected according to following structure:

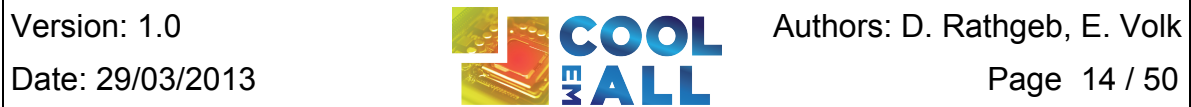

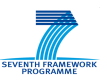

experiments ├── [<scenario-id>] (as defined in D6.1) ├── [applications] (optionally) │ ├── [workloads] (optionally) │ ├── [debb] (optionally) │ └── experiment-configuration │ └── <trail-configuration>

<Scenario-id> specifies the folder name of scenario, specified by scenarios-id defined in D6.1 [D6.1]. It contains experiment-configuration file describing experiment by key-value pairs, presented in the table below. Within the <scenario-id> folder might be located optionally sub-folders with applicationprofile (applications), workload-profile (workloads) and DEBBs (debb), that might be specific for particular scenario. The "**experiment configuration file"** contains the general information describing the experiment. The file is text-based and its every line contains information about the specific property in a key=value format. Lines starting with # mark are treated as comments. The following set of keys is defined:

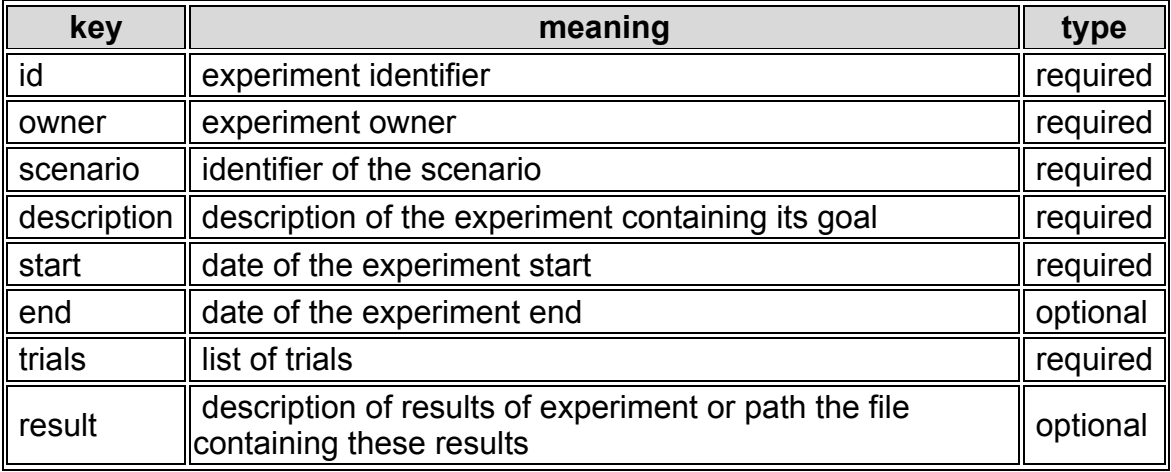

#### **Table 2-3: experiment-configuration**

The "**trial configuration"** file contains information about each single simulation run as part of the experiment, which consists of many such runs for various configurations. The file is text-based and its every line contains information about the specific property in a key=value format. Lines starting with # mark are treated as comments. The following set of keys is defined for definition of trial:

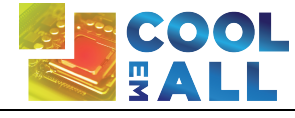

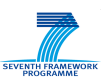

#### **Table 2-4: Trial configuration**

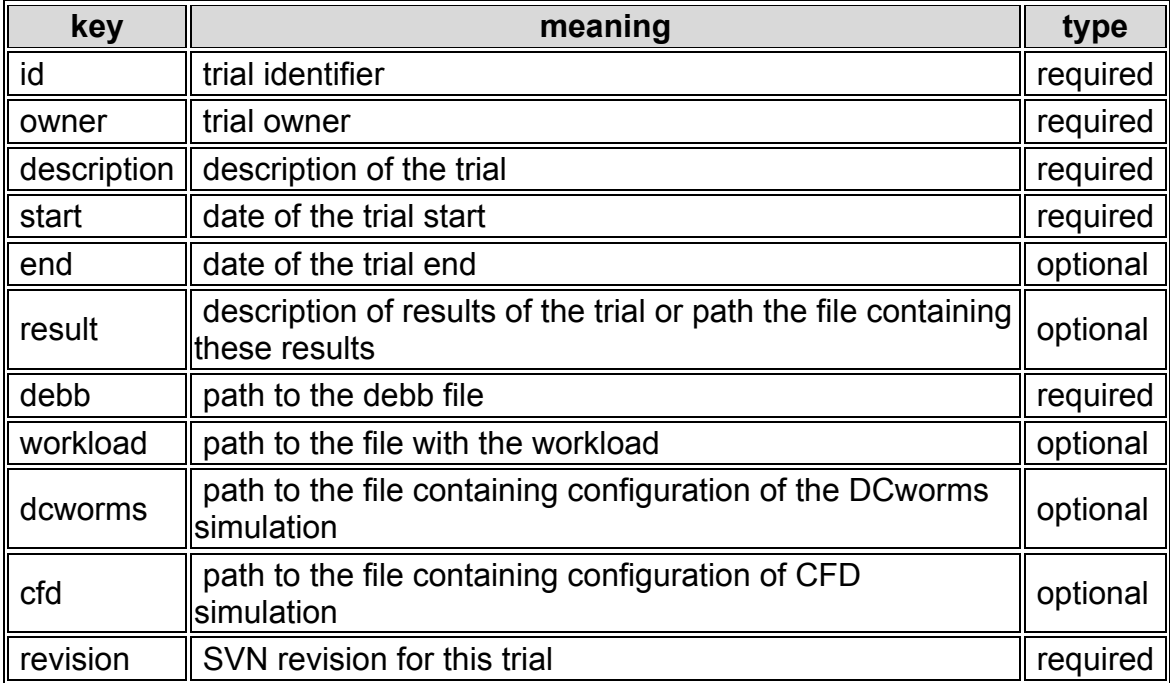

#### **2.2.3 Database**

For saving simulations data it has been designed a MySQL database. In this first version, the database contains the table "*metric***"** with all collected information related to experiments and trials. In Figure 2-2 we can observe the fields of the table. For communication with the database we have created the following component:

• **Python Wrapper:** to insert and access the data in the MySQL database. We can execute the methods defined on the wrapper, both locally and remotely. For remote executing we have to use the Stand alone RPC client available.

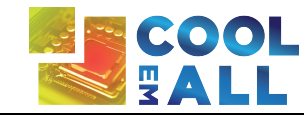

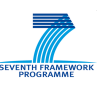

| SQL-Front - localhost - coolemall.metric (Object Browser)                                                                                                    |                                                                                                    |                                                                                                    |                                                             |                                                                                                    |        |         |
|----------------------------------------------------------------------------------------------------|----------------------------------------------------------------------------------------------------|----------------------------------------------------------------------------------------------------|-------------------------------------------------------------|----------------------------------------------------------------------------------------------------|--------|---------|
| Edit<br>Search View<br>Extras Settings<br>File<br>Favorites<br>Database<br>Help                                                                                                    |                                                                                                    |                                                                                                    |                                                             |                                                                                                    |        |         |
| <b>STOP</b><br>×                                                                                                    |                                                                                                    |                                                                                                    |                                                             | Æ                                                                                                    | Iй     |         |
| 98.9<br>上<br>localhost                                                                                                    | a.<br>Name                                                                                                    |                                                                                                    | <b>NULL</b>                                                 | Object Browser Data Browser E SQL Editor C Diagram<br>Default                                                                                                    | Extras | Comment |
| coolemall                                                                                                    |                                                                                                    | Type                                                                                                    |                                                             |                                                                                                    |        |         |
| metric<br>Primary Index<br>Id                                                                                                    | Indices $(1)$<br><b>Primary Index</b><br>Fields $(10)$                                                                                   | Id                                                                                                    |                                                             |                                                                                                    | unique |         |
| experimentID<br>trialID<br>name<br>time<br>value<br>object path<br>source<br>performance<br>output<br>information schema<br>d<br>mysql<br>performance_schema<br>test<br>timacs db<br>timacs test<br>Hosts<br>Processes<br>Status<br><b>R</b> User<br>Variables | Id<br>experimentID<br>trialID<br>$frac$ name<br>÷.<br>time<br>value<br>object path<br>п<br>source<br>performance<br>$\frac{1}{2}$ output | int(11)<br>varchar(255)<br>varchar(255)<br>varchar(255)<br>bigint(20)<br>double(20, 2)<br>varchar(255)<br>varchar(255)<br>varchar(255)<br>varchar(255) | No<br>No<br>No<br>No<br>No<br>No<br>No<br>Yes<br>Yes<br>Yes | <auto increment=""><br/>0<br/>0.00<br/><math>&lt;</math>NULL<math>&gt;</math><br/><math>&lt;</math>NULL<math>&gt;</math><br/><math>&lt;</math>NULL<math>&gt;</math></auto> |        |         |

**Figure 2-2 Database Table Structure**

The following table provides an overview on software and libraries used for implementation of the developed component.

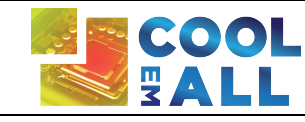

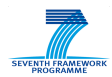

#### **Table 2-5: Software dependency list for Python Wrapper**

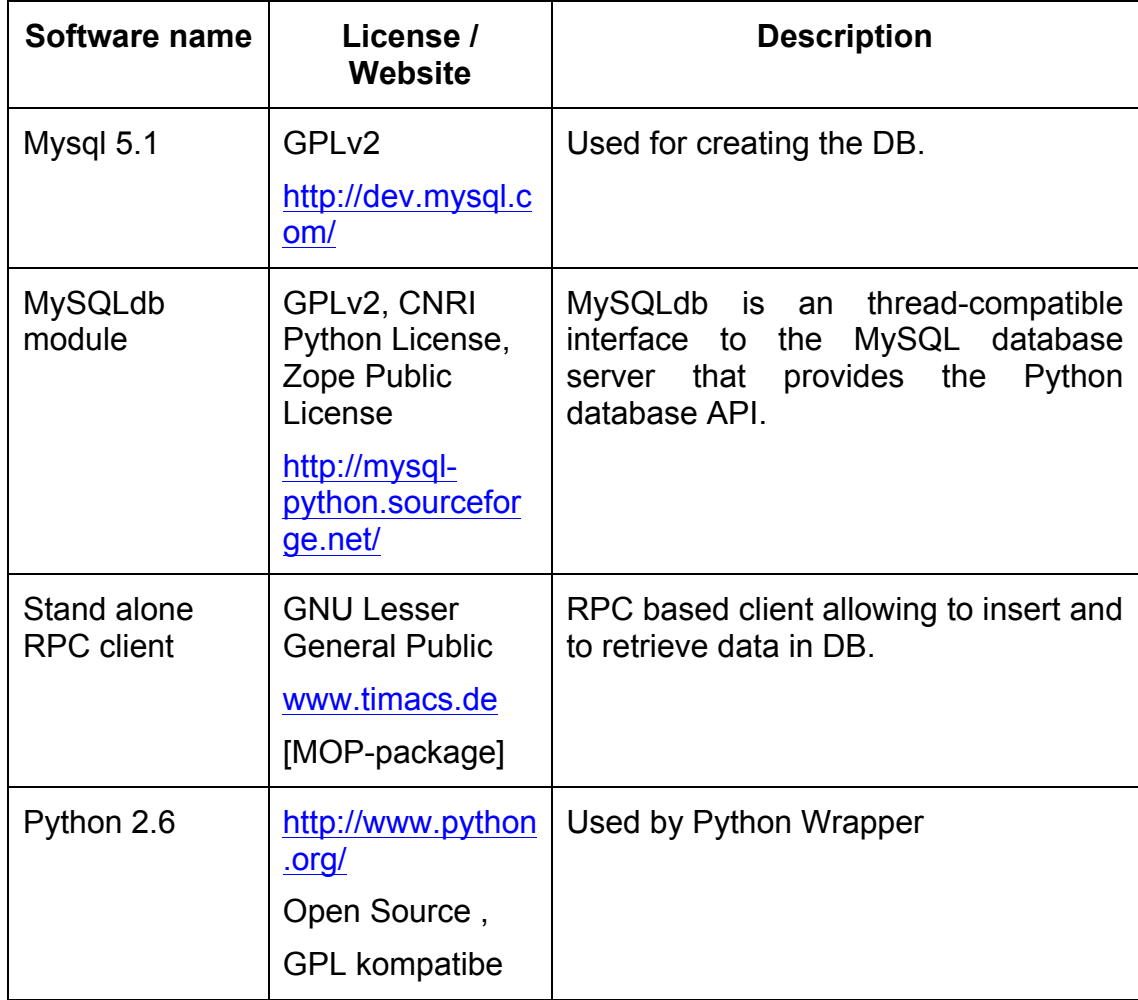

#### **2.2.4 DCworms**

Data Center Workload and Resource Management Simulator (DCworms) supports studies of dynamic states of IT infrastructures, like power consumption and air throughput distribution, with respect to the various workload and application profiles, resource models and energy-aware resource management policies. Details concerning DCworms can be found in [D2.2] and in [DCworms2012].

As described in [D2.2], DCworms is the main component of workload simulation phase, which refers to the specific workload and application characteristics as well as to the detailed resource parameters. Based on these models and taking into account applied resource management policy, DCworms is able to provide

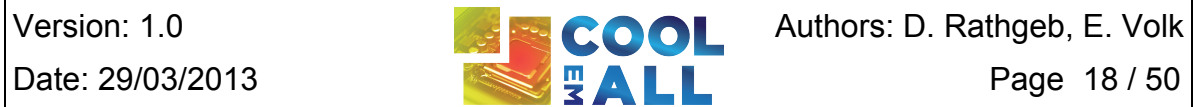

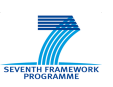

data including a distribution of power usage and air throughput for the models specified within the SVD Toolkit. The input data is supplied by the SVN repository [CoolEmAll-SVN], while the output statistics are stored within the database. These values may be then analyzed directly and/or provided as an input to the CFD-solver.

Experiments performed using a workload simulator require a description of the workload itself and applications that will be scheduled during the simulation. As a basic description, DCworms uses files in the Standard Workload Format (SWF) [SWF]. In addition to the SWF file, some more detailed description of an application can be included in an additional XML file. This form of description provides the scheduler with more detailed information about application profiles, task requirements and user preferences, which are unavailable in SWF files.

More information concerning workload and application profiles is included in [D2.3]. Moreover, the simulator includes an advanced workload generator tool that allows creating synthetic workloads with respect to the distributions and characteristics defined by users.

Apart from reading SWF files, DCworms enables handling traces from real resource management systems like SLURM [SLURM] (used within the CoolEmAll testbed) and Torque [TORQUE].

The second part of input data that must be delivered to workload simulation phase is a description of the resources. Resource model adopted in CoolEmAll is based on DEBB description that enables modelling a data centre at various granularity levels. DCworms is able to handle DEBB description file format by transforming it to the native one, which is supported by the simulator. Details about DEBB specification can be found in [D3.2].

In order to perform comprehensive simulations, including evaluation of workload/resource management policies as well as power and thermodynamic models, DCworms provides dedicated interfaces to incorporate them within the simulation.

Within the scope of energy-efficiency simulation, DCworms benefits from the power and air-flow profiles defined within the DEBB component. Based on this data, it is able to emulate the behaviour of the real computing resources. To this end simulator contains a predefined models that include methods to calculate power usage of resources and system air throughput values. These models are realized in form of easy to use or exchange plugins that may be plugged into each resource level defined within the DEBB component.

The main goal of the power consumption model is to simulate the energy usage of the computing resources. Energy estimation plugin can calculate the energy consumption based on current resource power state, resource utilization and taking into account the differences in the amount of energy required for executing various types of applications.

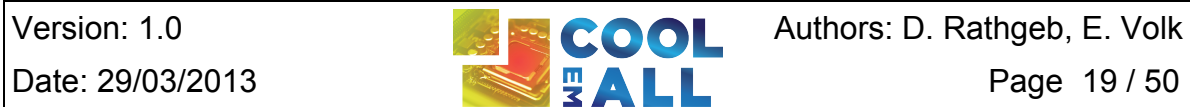

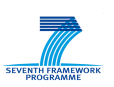

Air throughput models allow describing the resulting air throughput of the computing system components like cabinets or server fans. Default air flow estimations are based on detailed information about the involved resources, including changes in their air throughput states.

DCworms is delivered with a set of resource management policies that can be easily used within the simulation environment. Review of available strategies can be found in [D4.3]. Within the workload management plugin, DCworms provides access to the profiles data, which allows acquiring detailed information concerning current system state. Moreover, it is possible to perform various operations on the given resources, including dynamically changing the frequency level of a single processor, turning off unused resources and managing fan working states.

In terms of applications behaviour modelling, DCworms provides means to include complex and specific application performance models during simulations. To this end, DCworms is supported with a dedicated module, which based on the application profile is able to estimate its execution time. Moreover, this extension is capable of performing the aforementioned calculations for different types of hardware, running the given task. Using this functionality the impact of architectures of the underlying systems, such as multi-core processors, or virtualization overheads on the final performance of applications can be taken into account.

The outcome of the workload simulation phase is a distribution of power usage and air throughput for the hardware components specified within the DEBB.

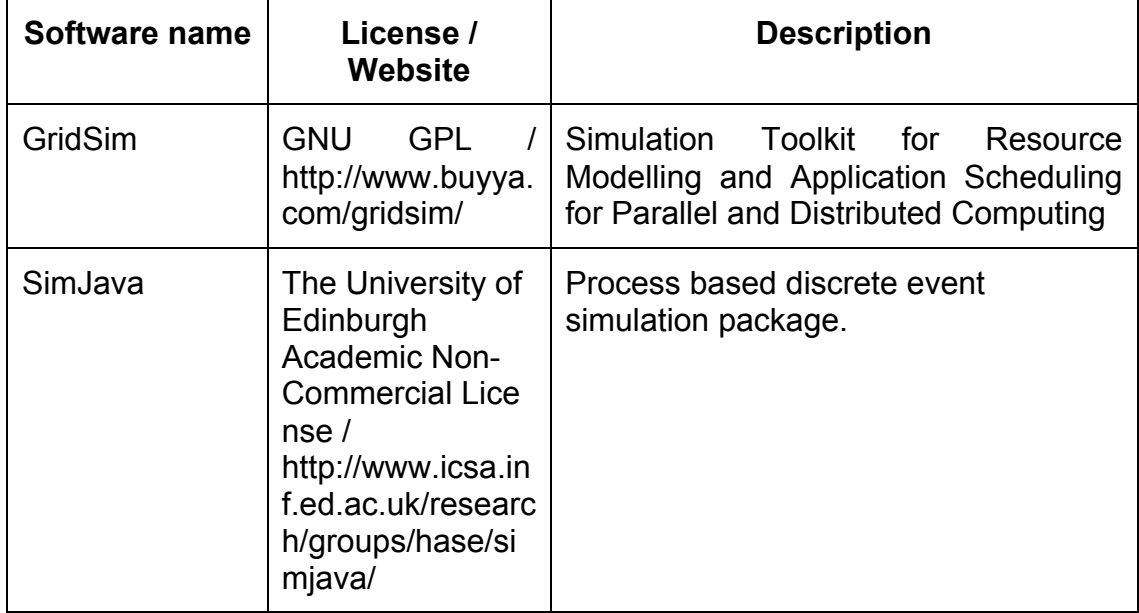

#### **Table 2-6: Software dependency list for DCworms**

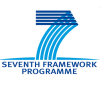

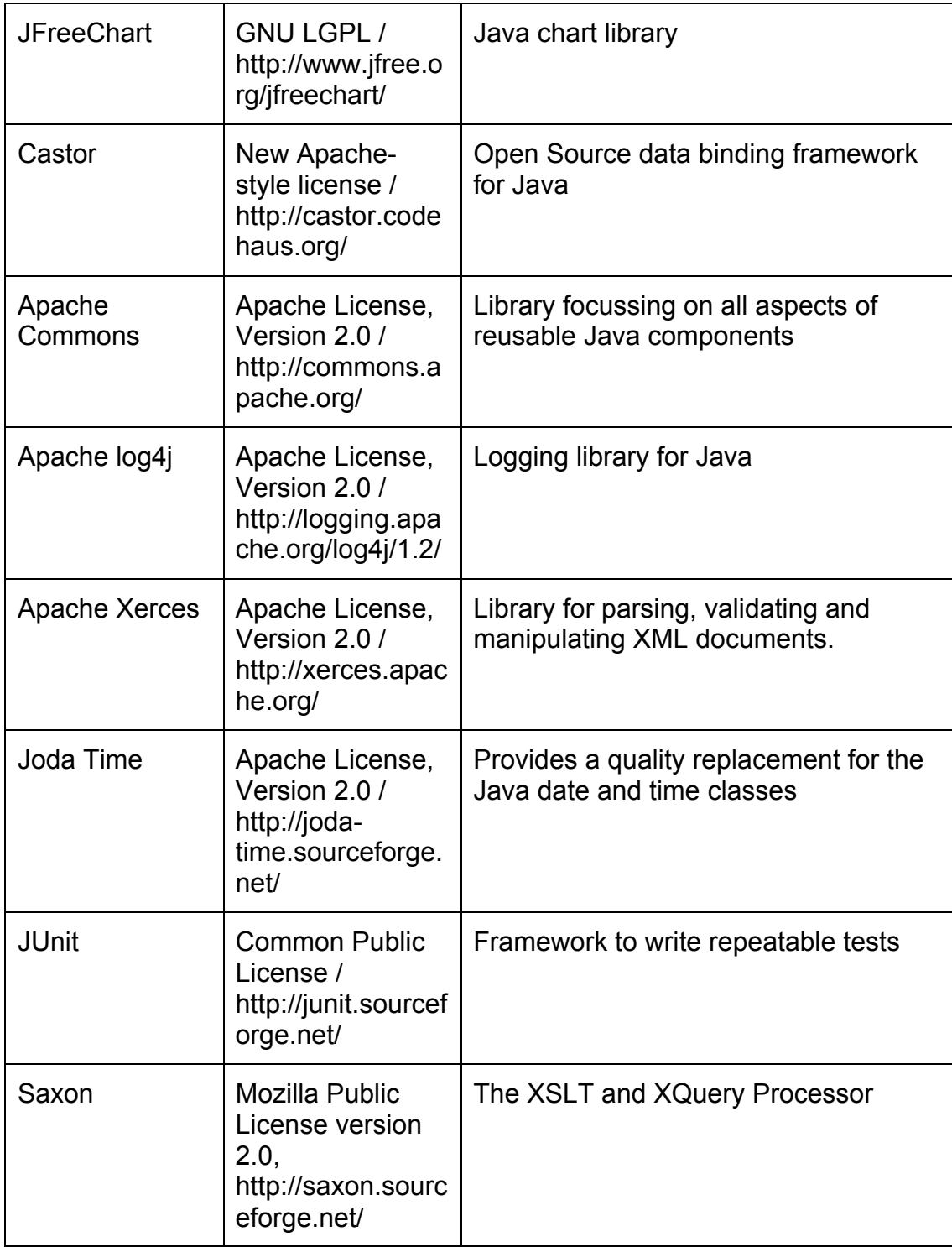

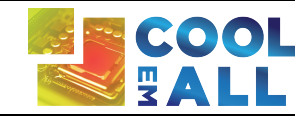

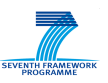

#### **2.2.5 CFD-Solver**

The CFD-Solver does the CFD-simulation and creates the flow field and values on which other components rely on. For its work it needs input from various other components. First it needs the geometry input from the DEBB in .PLMXMLformat, retrieved from the DEBB repository. This is then transformed in a simulation region. Additionally there are boundary conditions and initial conditions needed. These values are supplied by the DCworms workload simulator and automatically retrieved from the MOP database. With these starting values the CFD-toolkit performs the flow and temperature simulation automatically. Therefore it first reads the relevant geometry files. These files are then meshed automatically and supplied to the CFD-calculation tool which performs the CFD-calculation automatically. After the simulation has finished links to the flow and temperature field are stored in the central database and mean values for all relevant values, e.g. velocity and temperature for the interesting geometry, which are especially inlet and outlet are created and stored to the database.

To perform these calculations different tools of OpenFOAM and specifically developed software is used. The following table summarizes software used by CFD solver.

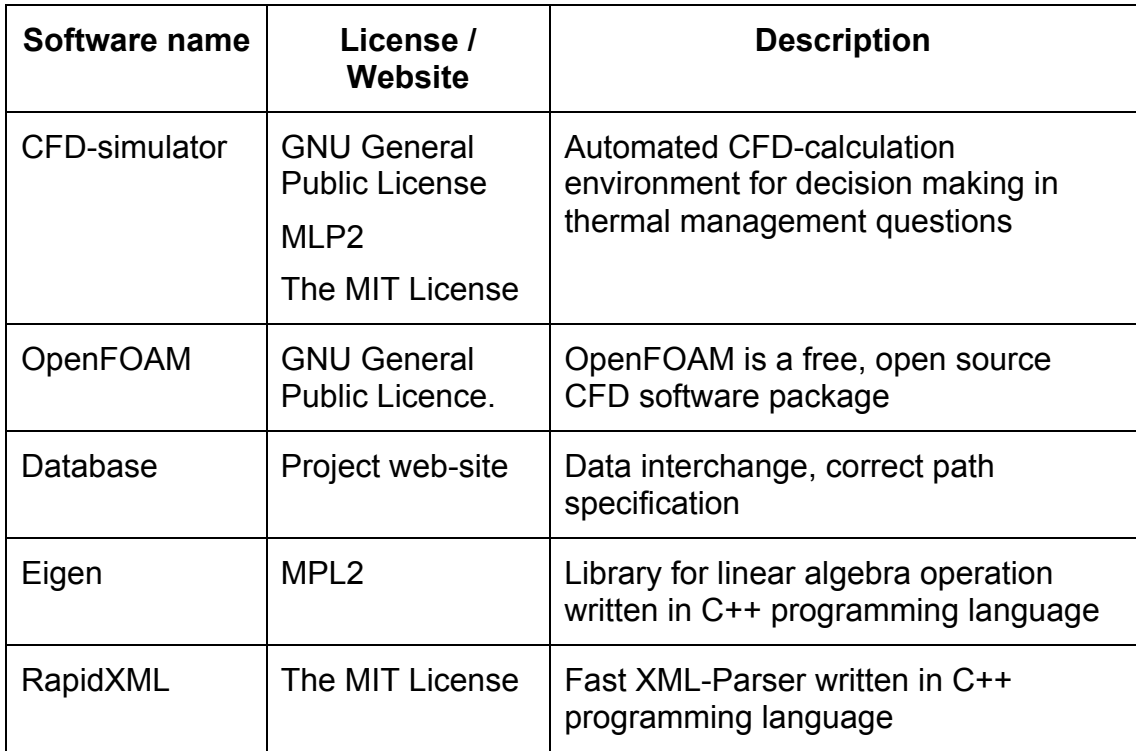

#### **Table 2-7: Software dependency list for CFD**

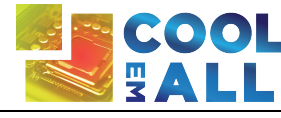

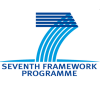

At the beginning the setup of the case is done by a script. Then the simulation environment is set up for blockMesh. This is done by parsing a XML-file and the rest of the setup for blockMesh is then done automatically. BlockMesh then creates a rectangular mesh. This is the basis for the work of snappyHexMesh. But before snappyHexMesh can start its work the .PLMXML-file needs to be parsed and the necessary transformations for the .STL-files, which are the mandatory geometry representations are made. These .STL-files have to be supplied to the toolkit by the user and need to represent all used geometry, especially inlets and outlets, individually. These geometry files are then used by snappyHexMesh to create the computational mesh. After the geometry is transformed into a computational mesh the boundary conditions are set up automatically by invoking the governing scripts and specially developed programs. For all different geometry representations this setup is performed individually. After these introducing steps the decomposition of the mesh is done and the actual calculation is performed in parallel mode to speed up the process. The solver to perform the calculation is bouyantBoussinesqSimpleFoam. It is capable of calculating incompressible flow for stationary conditions in conjunction with heat transfer. After the parallel solver has finished the decomposed computational mesh is reassembled and converted to EnSight and VTK format. EnSight-format is the preferred format for COVISE and VTK is the preferred format for Open Source applications such as ParaView. The next step is to calculate the mean values for the relevant geometry and store the data directly to the database. For the flow fields only links are stored to the database to safe space inside the database. The utility to perform the final calculation is swak4foam and it is invoked automatically by the governing script.

Dependencies exist especially on the input site of the CFD-Solver. Here are to name the geometry files, which have to be .STL-files. These .STL-files need to be references correctly by the .PLMXML-file which represents the DEBB. To ensure consistency between all the invoked applications a naming convention was made.

A second very important convention is set up to find the data stored in the database. This is done by a convention for the data storage path in the database.

Another dependency is on the site of the boundary conditions. To create the correct boundary conditions the CFD-solver needs the output of the DCworms workload simulator in the units and for the correct values. The values monitored for this stage power and airflow is used.

For the output only on dependency is obvious. The data which has to be stored to the database needs to be put on the right place. Therefore the path where the input data is located is reused and the according data is added.

As noted, each functional surface, e.g. inlet and outlet has their own .STL-files and need to be referenced in .PLMXML-file. This is necessary for setting up the boundary conditions for CFD-simulation. For this purpose next sections describe naming conventions used in .PLMXML-file and path.

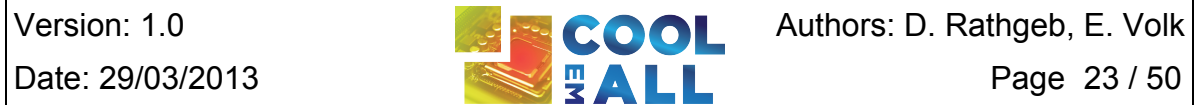

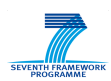

#### **2.2.5.1 Naming convention for PLMXML-file**

For now this convention needs to be applied for the ProductInstances, as these are the parts which matter for the CFD-simulation. This naming convention is used for the name of the ProductInstance, e.g. the name specified in the first line of the product instance.

As pointed out, the generation of the geometry data is extracted from the DEBB (main PLMXLM file), containing references to geometric objects specified in .stl files, as described in D3.2 ([D3.2]). The geometric objects are composed of faces. There are four (4) significant faces for CFD, hat are handled in simulation in different way:

- inlet (source of airflow)
- outlet (exhausting airflow)
- heatsink (source of heat)
- wall (surface reflecting the airflow)

For specification of the boundary patch, an inlet, name of ProductInstance-Element within the PLMXML file should consist of the keyword, specifying facetype (for inlet this keyword is "inlet"). Next there is a"§" as a separator followed by the name of the corresponding geometry-object the according boundary patch belongs to.

#### **< face-type>§<object-name >**

- **<face-type>** is element of {"inlet", "outlet", "heatsink"}, in case of absence of face-type, "wall" face-type is presumed.
- **<object-name>** is the name of the geometry-object and might contain "@", that is converted to '/' path-separator used to access object-path.

An example for this is: inlet§RackNECWC 01@inlet 01, specifying face-type inlet, object RackNECWC\_01 and its part inlet\_01.

#### **2.2.5.2 Path to data stored in database**

The database stores different input parameters for CFD simulations (such as power and airflow), that belongs to particular surfaces of objects, used within simulation. In order to setup simulation with right parameters (boundary conditions) belonging to corresponding geometry-object, such as *airspeed* at "inlet" of a rack, these parameters are queried from the database using full object-path to particular geometrical object. The full object-path is built as a concatenation of all object-names in the hierarchy of PLMXML file:

**<object-name of level1>/<object-name of level2>/<object-name of level3>/...**

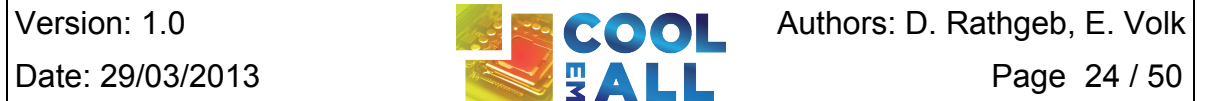

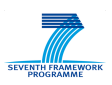

We always start out with the configuration of whole setup. We start which the name of the server room (level 1), followed by "/". Next is the name of the rack (level 2), etc. This makes up the path to the important data stored for the CFD.

Inside this path there is the necessary data stored:

- Pressure p
- Temperature T
- Velocity U

**Example**: *HLRSServerroom/RackNECWC\_01/inlet\_1*

#### **2.2.5.3 Orientation of velocity at inlet**

The .STL-files used to define the geometry for CFD-simulation input need the following orientation convention.

The tessellation of .STL-file has to be done according to the right-hand-rule. The face normal vector which results from this rule has to point in direction of flow for the inlet.

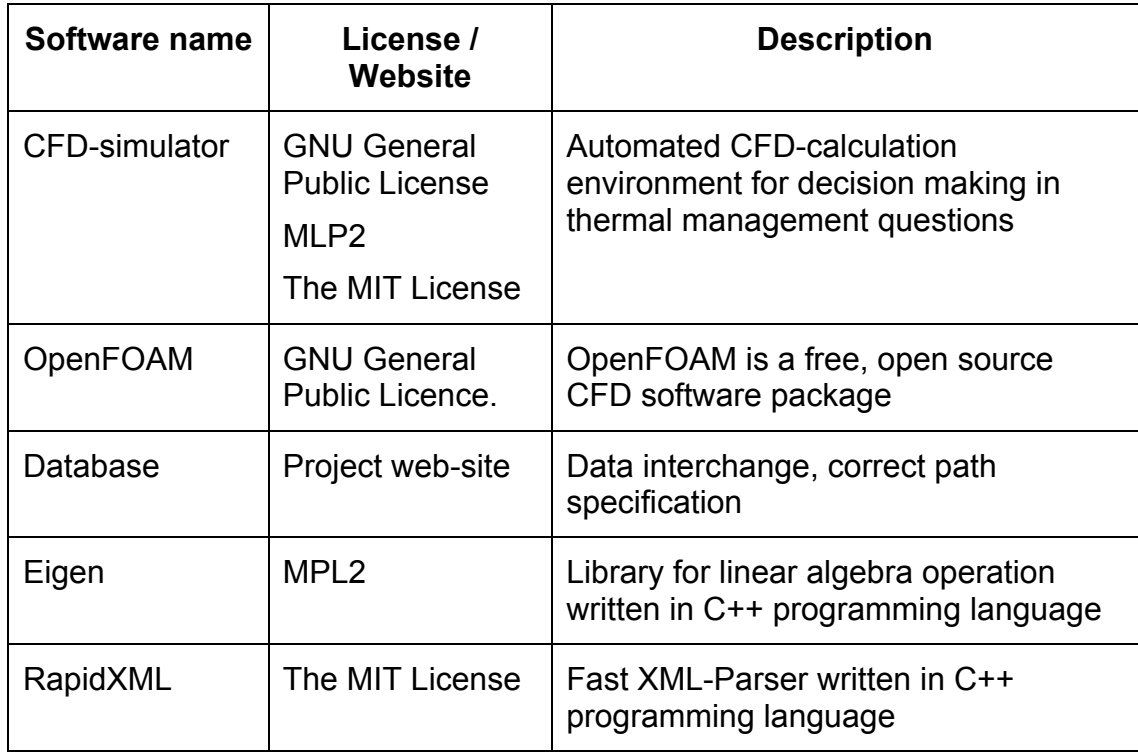

#### **Table 2-8: Software dependency list for CFD**

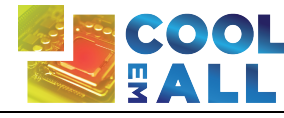

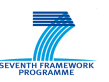

#### **2.2.6 Metric Calculator**

As described in D2.2, the Metric Calculator is responsible for the assessment of the simulation results. Based on metrics identified and defined in D5.1, it assesses energy-efficiency and heat-efficiency of building blocks (DEBBs). The calculation itself is based on data/metrics that are retrieved from the Database. Results of the calculation are written back into the Database, to be retrieved and visualized by MOP GUI.

The realisation of the Metric Calculator is done by the python command line application that can be called with many different parameters depending of the selected metric calculation.

The Metric Calculator is a python command line application that can be called with many different parameters depending of the calculations performed. The calculation is based on metrics retrieved from the database. The current implementation of metric calculator for  $1<sup>st</sup>$  prototype allows calculating following metrics:

#### **Hardware level metrics:**

- thermal imbalance
- power usage (over time range)
- minimum power\_usage (over time range)
- maximum power (over time range)
- average power (over time )
- energy

#### **Application level metrics:**

- process\_energy (for particular task over time-range)
- process temperature (for particular task over time-range)

#### **Table 2-9: Software dependency list for Metric Calculator**

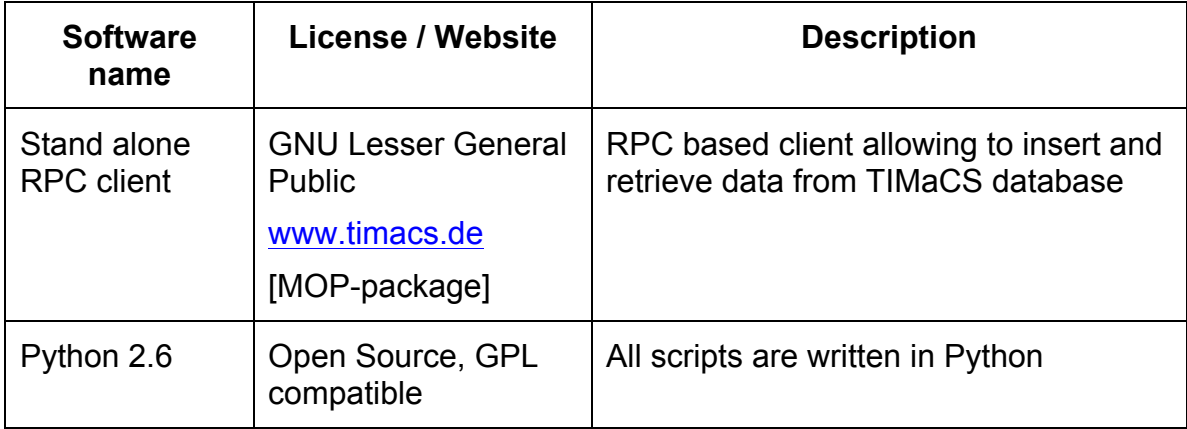

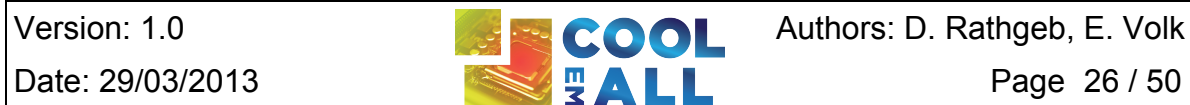

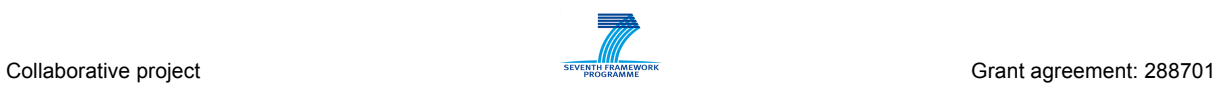

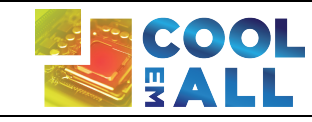

Version: 1.0<br>Date: 29/03/2013<br> $\begin{array}{|c|c|c|c|}\n\hline\n\textbf{Q} & \textbf{C} & \textbf{C} & \textbf{C} & \textbf{C} & \textbf{C} & \textbf{C} & \textbf{D} \textbf{D} & \textbf{C} & \textbf{D} & \textbf{D} & \textbf{D} & \textbf{D} & \textbf{D} & \textbf{D} & \textbf{D} & \textbf{D} & \textbf{D} & \textbf{D} & \textbf{D} & \textbf{D} & \textbf{D} & \textbf{D} & \textbf{$ Date: 29/03/2013 **Page 27/50** 

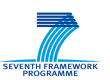

# **3 Usage of SVD Toolkit components**

In this section we describe how SVD Toolkit components are used to enable execution of experiments (simulation).

# *3.1 Application Profiler*

As previously stated, the Application Profiler is quite simple to use. Each time an application is run on the test-bed, the application is run afterwards to produce its profile using monitored information available in TIMaCS. The resulting XML file is stored in the SVN hierarchy following the official CoolEmAll architecture. These files can then be read by DCworms for simulation purpose.

# *3.2 SVN Repository*

As previously state, SVN repository provides access to: application profiles, workload-profiles, DEBBs, and experiment configurations, used by SVD-Toolkit components for execution of experiments/simulations. In order to interact with repository, on the client side, the user runs a Subversion client application typically a command line client, but possibly a GUI client as well. There exist a number of SVN clients, capable to access SVN server (repository). The most used command line options by SVN clients are:

- svn checkout to checkout a working directory from the svn server
- svn add to add a new file or directory to repository
- svn update/up to update local copy with files from SVN server.
- svn commit/ci to recursively sends local changes to the SVN server
- svn list to display files in a directory for any given revision
- svn update  $-$  r  $\leq$  revision-number  $>$  to check out specific revision

The usage of repository is done according to structure and conventions described in section 2.2.2.

# *3.3 Database*

The database comprises several methods via RPC that can be called to insert and to retrieve data. To simplify query of the database, we implemented script based API:

- **coolemall\_getExperimentsList**
	- Return a list of all the experiments saved on the database.
- **coolemall\_getLastMetricByMetricName object\_path metric\_name [experiment\_ID trial\_ID]**

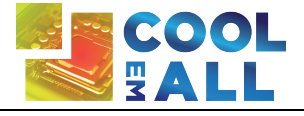

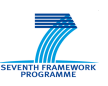

- Return the last metric specified by metric\_name, object\_path, experiment ID and trial ID. Experiment ID and trial ID are optional. The metric contains the last time and value recorded.

• **coolemall\_getLastMetricsByHostName object\_path [experiment\_ID trial\_ID]**

- Return the last metrics of a specified object path, for a given experiment ID and trial ID. Experiment ID and trial ID are optional.

- **coolemall\_getMetricNames object\_path [experiment\_ID trial\_ID]** - Return all the metrics saved for a particular object path on a specified experiment ID and trial ID. Experiment ID and trial ID are optional.
- **coolemall\_getHostNames [experiment\_ID trial\_ID]**  - Return all object path for which metrics are saved from a given experiment\_ID and trial\_ID. Experiment\_ID and trial\_ID are optional.
- **coolemall\_getRecordsByMetricName object\_path metric\_name [experiment\_ID trial\_ID start\_time, end\_time]** - Return a list of metrics that contains record objects. Each record has three attributes: time, value and output. The arguments experiment\_ID, trial ID, start time and end time are optional. The argument start s in seconds specifies the earliest record to be returned. No records newer than end\_s (in seconds) are returned.
- **coolemall\_getTrialsList experiment\_ID** - Retrieve all trial ids for a specified experiment ID
- **coolemall\_putMetricDB "metric\_attribute" -** Insert into database the parameters specified in the string by command line. Each attribute is a set of tuples *key:value* separated by comma (,) that represent the metric. For example: "experiment\_id:id\_2,time:139893248,..."

# *3.4 DCworms*

As stated in [D2.2] and presented in 2.1 the input to the workload simulation phase consists of workload and application profiles as well as DEBB model. In general, in DCworms all these information are included within the single configuration file that is passed as an input parameter. This file has a typical, java resource bundle format. List of all available parameters is presented below.

workload=workload.swf

resdesc=serverRoom.xml

debb2dcworms=plugins.xml

workload parameter specifies the path and name of the file containing the workload profile. For the purposes of the workload description within the SVD Toolkit we adopted Standard Workload Format (SWF) [SWF]. In addition to the predefined labels in the header comments, we introduce support of new one that is used to provide information about types of applications used within the given

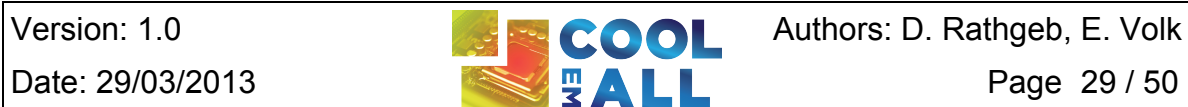

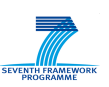

set of tasks. In this way, workload profile contains the references to the corresponding application profiles that will be loaded and linked during the simulation. More details of the workload and application profiles and the format of the particular descriptions can be found in [D2.3].

resdesc parameter points the path and name of file with the DEBB description. The format of this file was described in [D3.2].

debb2dcworms parameter defines additional XML file containing information about scheduling policies, energy and application performance models, which are unavailable in DEBB, but necessary from the perspective of DCworms. This file is processed before the workload simulation and merged with DEBB file in order to transform it to the native resource description format supported by the simulator. Example XML file with the additional data is presented below.

```
<?xml version="1.0" encoding="UTF-8"?>
<plugins xmlns:xsi="http://www.w3.org/2001/XMLSchema-instance"
    xsi:noNamespaceSchemaLocation="../debb2dcworms.xsd">
    <timeEstimationPlugin>
        <name>AppTimeEstimationPlugin</name>
    </timeEstimationPlugin>
    <schedulingPlugin>
        <name>FCFSRB_EnOpt_NodePowMan</name>
        <resources>
            <class>ComputeBox1</class>
        </resources>
    </schedulingPlugin>
    <energyEstimationPlugin>
        <name>Node_EEP</name>
        <resources>
            <class>Node</class>
        </resources>
    </energyEstimationPlugin>
    <energyEstimationPlugin>
        <name>CPU_Dynamic_EEP</name>
        <resources>
            <class>Processor</class>
```

```
</resources>
</energyEstimationPlugin>
```
#### </plugins>

It contains the name of the plugins that allow researcher to configure and adapt the simulation framework to the experiment scenario starting from modeling

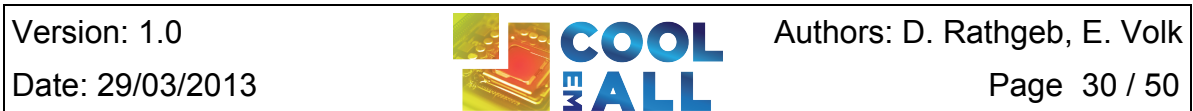

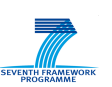

application performance, through energy estimations up to implementation of resource management and scheduling policies. With respect to the example above, tasks that come to the system will be scheduled according to the policy provided by the FCFSRB\_EnOpt NodePowMan file. Estimation of power consumption will be based on the methods contained within the CPU Dynamic EEP and Node EEP plugin files for all types of nodes and processors defined within the DEBB, respectively. To estimate the execution time of task, the AppTimeEstimationPlugin plugin will be used.

From the above list, only the specification of workload management plugin is required. In case of lack energy/thermodynamic plugins the default ones will be used. They are based on static definitions of power and air flow states and follow changes in the corresponding values. Default application performance model is based on the linear dependency between execution time and resource speed.

The following tables contain the name of the plugins with their short description that are provided within the first release of SVD Toolkit.

Table 3-1 presents workload and resource management plugins included in DCworms. Their detailed characteristics are provided by [D4.3].

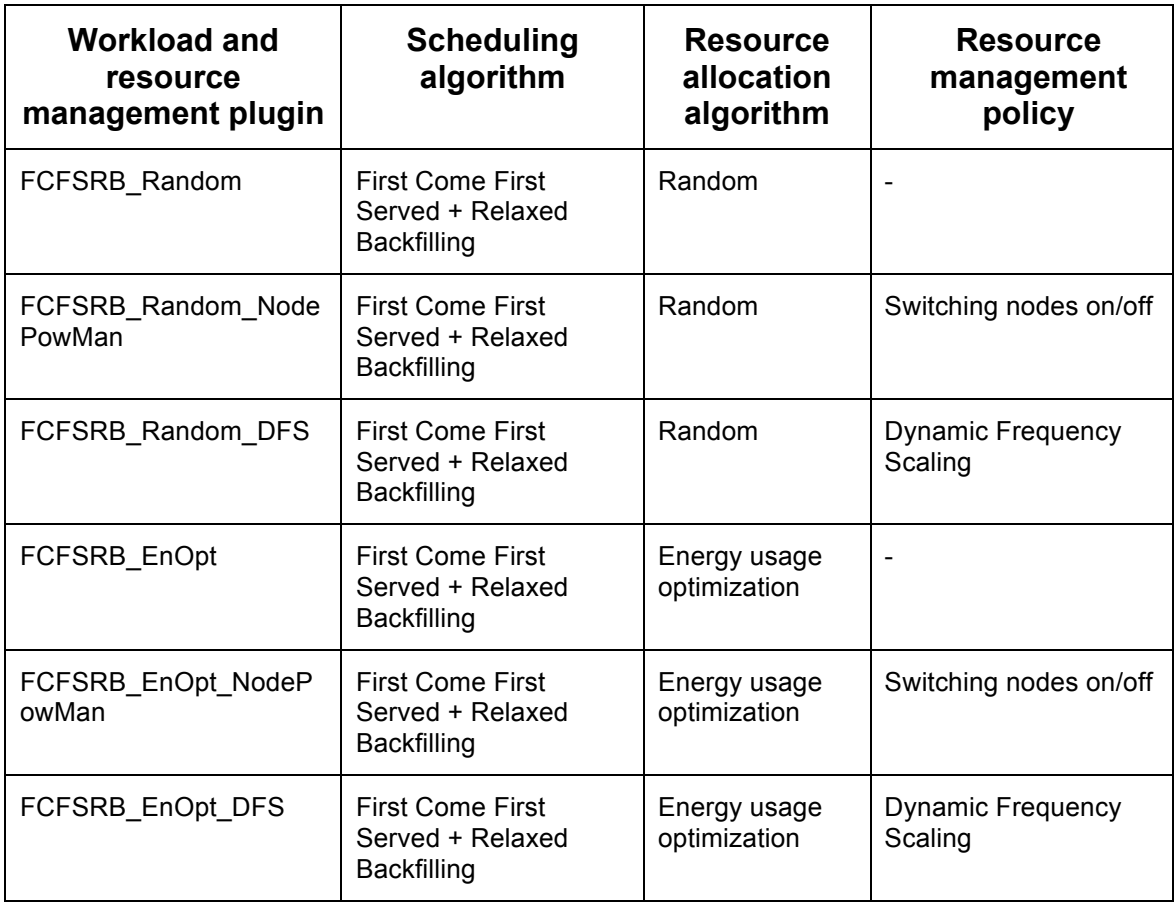

Table 3-1: Workload and resource management plugins/policies available within DCworms

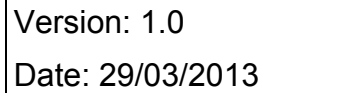

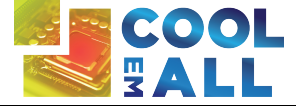

COOL Authors: D. Rathgeb, E. Volk Page 31/50

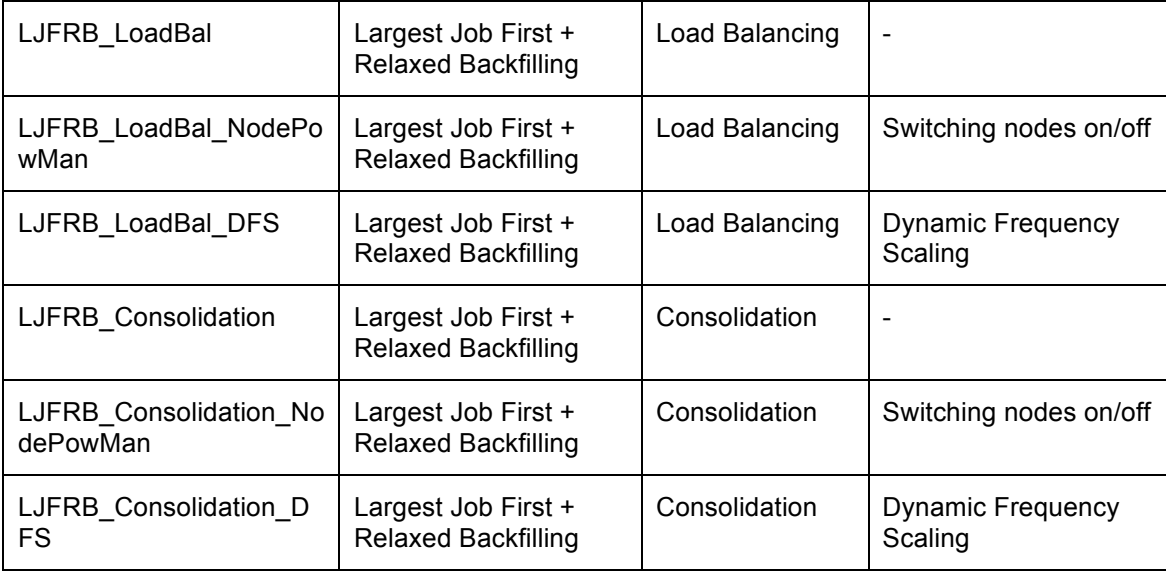

Table 3-2 shows plugins that are used to perform calculations related to power consumption and air flow estimations. The general idea behind the plugins and implemented models can be found in [D2.2].

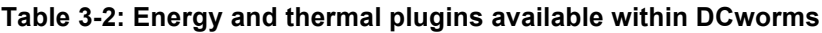

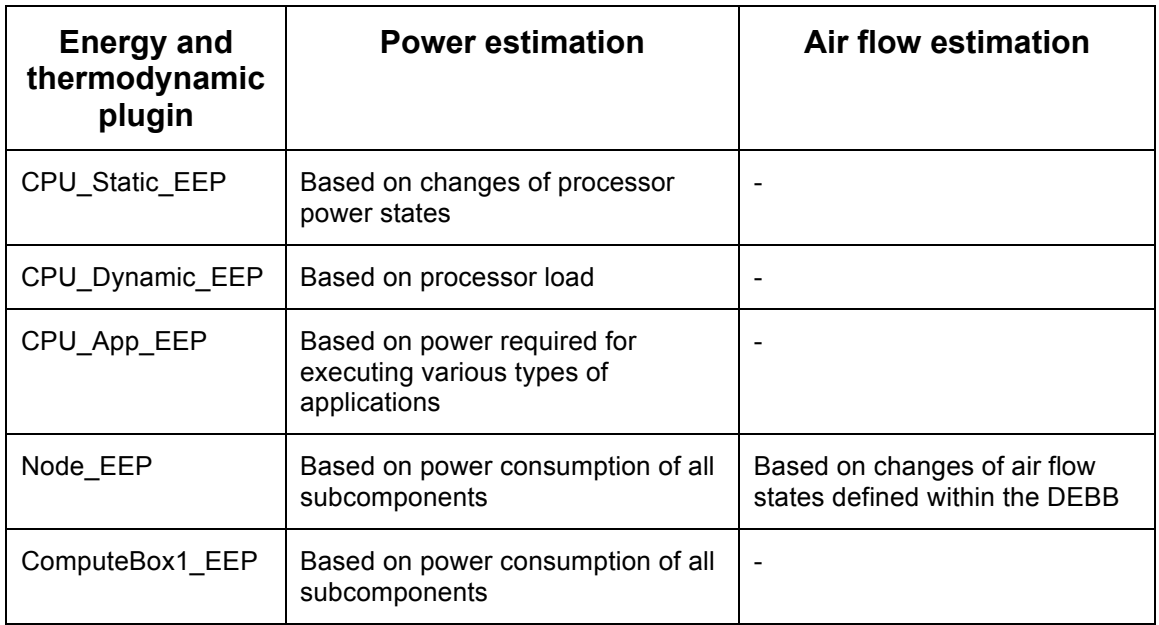

Table 3-3 contains information about available application performance plugins.

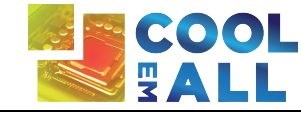

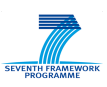

#### **Table 3-3: Application performance plugins available within DCworms**

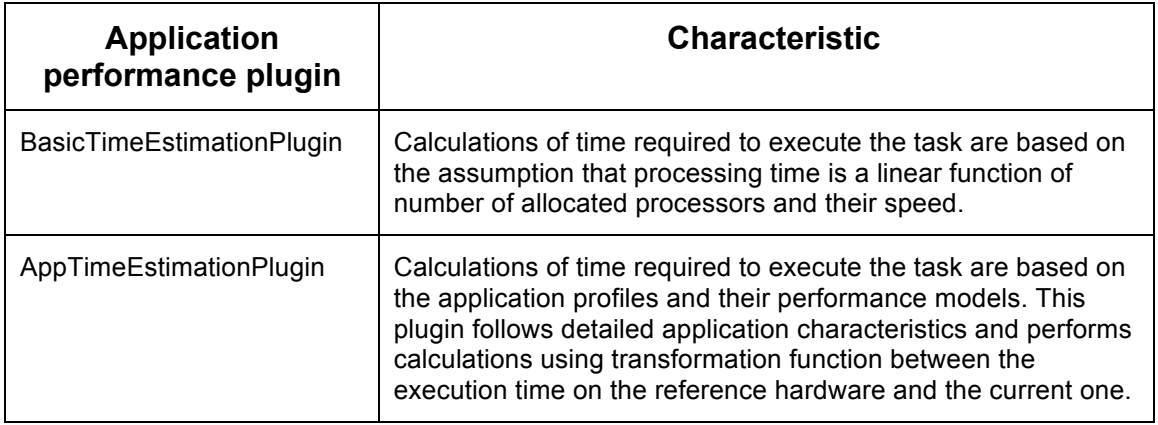

To perform experiments using DCworms user needs to execute the following command, passing the path to the configuration file as a program argument:

sbatch --partition=aux runDCworms.sh experiment1/RECSexperiment1.properties

The simulation is controlled by the testbed queuing system (SLURM) and it is requested to be started on aux partition. The partition is designed for running computations outside the main monitored part of the testbed to not influence the measurements. It consists of two worker nodes that have their own dedicated power lines and are physically separated from rest of the testbed.

### *3.5 CFD*

For this first prototype the interaction with the CFD-solution is done via a command line based script.

Before the invoking of the script can be done a simulation environment needs to be set up. This consists foremost of a working installation of OpenFOAM and a setup of OpenMPI. This is supposed to be done before you start with the setup of the bespoke CFD-solution.

For setting up an automated simulation based on this first prototype it is most convenient to do so in a dedicated directory. In our case this directory is called "auto\_OpenFOAM". In this working directory it is supposed to have the following subdirectories set up: One directory should be called "DEBB". In this directory the governing .PLMXML-file and the geometry representing .STL-files are stored.

Then there is another important directory which is called "control\_files". This directory is particularly important when it is of interest to run several different simulations. In this directory simulation independent solver parameter are stored. These variables are editable but it is not necessary and not recommended to do so. These variables are reused for each independent simulation and therefore these variables are copied to the corresponding files of the simulation case.

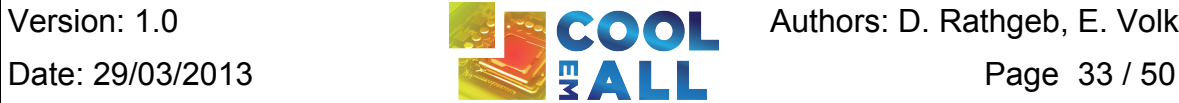

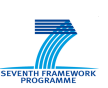

Another important directory is called "TIMaCS". In this directory are the scripts for invoking the database for automatic creation of boundary and initial conditions stored, as well as the scripts for putting back the simulation results to the database. Then there is directory called "SRC". In this directory the source code and the executables for the automated setup of the simulation case is stored. So there should be no necessity for the user to interact with this directory.

Then there are some more .TXT and .XML-files. These files are described in the order they are invoked by the setup script. First there is a file called Definition Quader.xml. In this file the definitions are made for invoking blockMesh. blockMesh sets up the surrounding region in which the geometry to simulate is meshed. Here it is necessary to make sure that the geometry fits into the surrounding region created by blockMesh and therefore the size of this region can be adjusted accordingly in this file called "Definition\_Quader.xml. Next the user finds a file called locationInMesh.txt. This file is important for snappyHexMesh. To enable snappyHexMesh to automatically create a mesh based on the region created by blockMesh and the .STL-files transformed by the PLMXML-parser it is necessary to specify a point inside the mesh, in a region where the mesh should be kept. The point inside the mesh region to keep is stated in the file called "locationInMesh.txt"

In the file called temperature.txt temperature values for boundaries which are not referenced in the database are stored. This is necessary as there are no temperature sensors available on these boundaries, which are for example sidewalls. These values should be submitted in degrees Celsius in the format found in the file and are editable by the user.

After a simulation was done a new directory called "case1" appears. In this directory the data for the whole simulation can be found. And this directory is deleted and remade every time a simulation is started automatically. So if the user desires to keep the whole simulation case it is best to move this directory to a different location before another automatic simulation is started.

When all this setup is complete, the simulation can be started automatically just by calling the script called Autorun with submitting the path to the location on the .PLMXML-file and the name of the host for which the metrics are stored. The retrieving of all relevant data and the calculation is then performed automatically.

# *3.6 Metric Calculator*

The Metric Calculator is a python command line application that can be called with many different parameters depending of the calculation.

Measurements and calculations can be done at two levels. The hardware level where most data are measured, aggregated or calculated (calculations are based on real measurements) and the application level where most of the data are estimated and calculated (calculation are based on estimations)

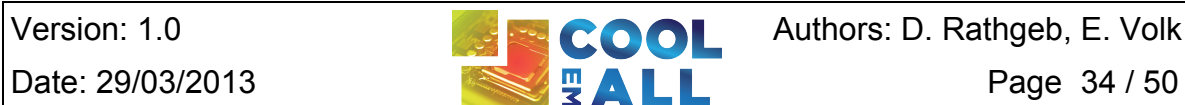

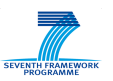

#### **3.6.1 Hardware level metrics:**

In this section we describe hardware level metrics.

#### **./metricCalc.py imbalance\_of\_temperature <path> <start\_s> <end\_s>**

Calculate the thermal imbalance of the hardware element "path" (CPU, recs, rack, datacenter) between the given start and end time.

The resulting metric will be stored at "path" level with the timestamp end\_s and the name:

#### *ImbalanceOfTemperature-From:start\_s-To:end\_s*

#### ../metricCalc.py power <path> <start\_s> <end\_s>

Calculate the power of the hardware element "path" (recs, rack, datacenter) for each timestamp between the given start and end time.

The resulting metric will be stored at "path" level with the name:

*Power*

#### **./metricCalc.py minimum\_power <path> <start\_s> <end\_s>**

Calculate the minimum power of the hardware element "path" (recs, rack, datacenter) over a period of time.

The resulting metric will be stored at "path" level with the timestamp end\_s and the name:

#### *MinPower-From:start\_s-To:end\_s*

#### **./metricCalc.py maximum\_power <path> <start\_s> <end\_s>**

Calculate the maximum power of the hardware element "path" (recs, rack, datacenter) over a period of time.

The resulting metric will be stored at "path" level with the timestamp end\_s and the name:

#### *MaxPower-From:start\_s-To:end\_s*

#### **./metricCalc.py average\_power <path> <start\_s> <end\_s>**

Calculate the average power of the hardware element "path" (recs, rack, datacenter) over a period of time.

The resulting metric will be stored at "path" level with the timestamp end\_s and the name:

#### *AvgPower-From:start\_s-To:end\_s*

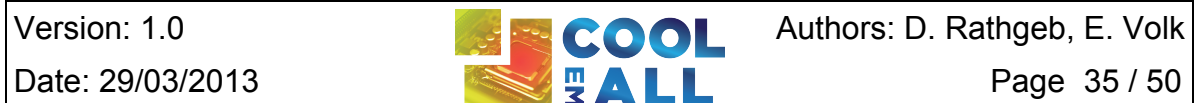

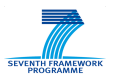

#### ./metricCalc.py energy <path> <start\_s> <end\_s>

Calculate the energy consumption of the hardware element "path" (recs, rack, datacenter) over a period of time.

The resulting metric will be stored at "path" level with the timestamp end\_s and the name:

#### *Energy-From:start\_s-To:end\_s*

#### **3.6.2 Application level metrics**

In this section we describe application level metrics.

#### **./metricCalc.py process\_energy <pid or Slurm task ID path> [<start\_s> <end\_s>]**

Calculate the energy consumption of the process (or each process of the task) at the given path for each timestamp over the full process lifetime (or a defined period of time).

The resulting metric will be stored at process level with the name:

**Energy** (calculation over process lifetime)

Or **Energy-From:start\_s-To:end\_s** (calculation over a specific interval)

#### **./metricCalc.py process\_temperature <pid or Slurm task ID path> [<start\_s> <end\_s>]**

Calculate the temperature of the process (or each process of the task) at the given path for each timestamp over the full process lifetime (or a defined period of time).

The resulting metric will be stored at process level with the name:

**Temperature** (calculation over process lifetime),

Or **Temperature-From:start\_s-To:end\_s** (calculation over specific interval)

# **4 Test of SVD Toolkit components**

In this section we describe tests of SVD Toolkit components, including Application profiler, Repository, Database, Data Centre workload simulator, CFD solver and metric calculator.

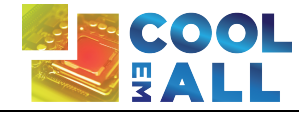

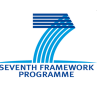

### *4.1 Application Profiler*

Test of the application profiler has been done by creating the profile of one the HPC benchmark EP with different frequencies. The faster the processor, the least number of phases are detected as some slight behaviour changes do not have enough impact at faster speed to be detected as new phases.

#### Profile at fastest speed

<resourceConsumptionProfile> <resourceConsumption> <referenceHardware>Intel\_i7</referenceHardware> <duration>PT4S</duration> <behaviour name="cpu"> <value>99</value> </behaviour> <behaviour name="network"> <value>29</value> </behaviour> </resourceConsumption> <resourceConsumption> <referenceHardware>Intel\_i7</referenceHardware> <duration>PT67S</duration> <behaviour name="cpu"> <value>98</value> </behaviour> <behaviour name="network"> <value>88</value> </behaviour> </resourceConsumption> <resourceConsumption> <referenceHardware>Intel\_i7</referenceHardware> <duration>PT8S</duration> <behaviour name="cpu"> <value>98</value> </behaviour> <behaviour name="network"> <value>29</value> </behaviour> </resourceConsumption> <resourceConsumption> <referenceHardware>Intel\_i7</referenceHardware> <duration>PT63S</duration> <behaviour name="cpu"> <value>98</value> </behaviour> <behaviour name="network"> <value>85</value> </behaviour> </resourceConsumption> <resourceConsumption> <referenceHardware>Intel\_i7</referenceHardware> <duration>PT69S</duration> <behaviour name="cpu"> <value>98</value> </behaviour> <behaviour name="network"> <value>85</value> </behaviour> </resourceConsumption> <resourceConsumption> <referenceHardware>Intel\_i7</referenceHardware> <duration>PT61S</duration> <behaviour name="cpu"> <value>98</value> </behaviour> <behaviour name="network"> <value>80</value> </behaviour> </resourceConsumption> <resourceConsumption> <referenceHardware>Intel\_i7</referenceHardware> <duration>PT72S</duration> <behaviour name="cpu"> <value>98</value> </behaviour> <behaviour name="network"> <value>76</value> </behaviour> </resourceConsumption> </resourceConsumptionProfile>

#### Profile at slowest speed

<resourceConsumptionProfile> <resourceConsumption> <referenceHardware>Intel\_i7</referenceHardware> <duration>PT4S</duration> <behaviour name="cpu"> <value>99</value> </behaviour> <behaviour name="network"> <value>28</value> </behaviour> </resourceConsumption> <resourceConsumption> <referenceHardware>Intel\_i7</referenceHardware> <duration>PT46S</duration> <behaviour name="cpu"> <value>98</value> </behaviour> <behaviour name="network"> <value>92</value> </behaviour> </resourceConsumption> <resourceConsumption> <referenceHardware>Intel\_i7</referenceHardware> <duration>PT18S</duration> <behaviour name="cpu"> <value>98</value> </behaviour> <behaviour name="network"> <value>38</value> </behaviour> </resourceConsumption> <resourceConsumption> <referenceHardware>Intel\_i7</referenceHardware> <duration>PT72S</duration> <behaviour name="cpu"> <value>98</value> </behaviour> <behaviour name="network"> <value>90</value> </behaviour> </resourceConsumption> <resourceConsumption> <referenceHardware>Intel\_i7</referenceHardware> <duration>PT12S</duration> <behaviour name="cpu"> <value>98</value> </behaviour> <behaviour name="network"> <value>40</value> </behaviour> </resourceConsumption> <resourceConsumption> <referenceHardware>Intel\_i7</referenceHardware> <duration>PT72S</duration> <behaviour name="cpu"> <value>98</value> </behaviour> <behaviour name="network"> <value>90</value> </behaviour> </resourceConsumption> <resourceConsumption> <referenceHardware>Intel\_i7</referenceHardware> <duration>PT4S</duration> <behaviour name="cpu"> <value>98</value> </behaviour> <behaviour name="network"> <value>44</value> </behaviour> </resourceConsumption> <resourceConsumption> <referenceHardware>Intel\_i7</referenceHardware>

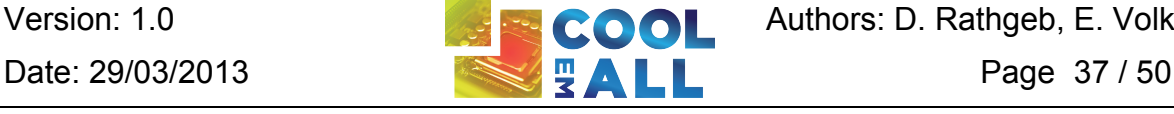

Version: 1.0 **Authors: D. Rathgeb, E. Volk** 

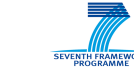

<duration><br>  $\label{eq:2} $$\label{eq:2} $$\ch{value}>8\v  
 $\ll{}_{name={value}> $$$   
 $\ll{}_{otherwise} $$\ch{value}> $$\ch{value}> $$\ch{value}> $$\ch{value}> $$\ch{value}> $$\ch{value}> $$\ch{value}> $$\ch{value}> $$\ch{value}> $$\ch{value}> $$\ch{value}> $$\ch{theta}> $$\ch{theta}> $$\ch{theta}> $$\ch{theta}> $$\ch{theta}> $$\ch{theta}> $$\ch{theta}> $$\ch{theta}> $$\ch{theta}> $$\ch{theta}> $$\ch{theta}> $$\ch{theta}> $$\ch{theta}> $$\ch{theta}> $$\ch{theta}> $$\ch{$$ 

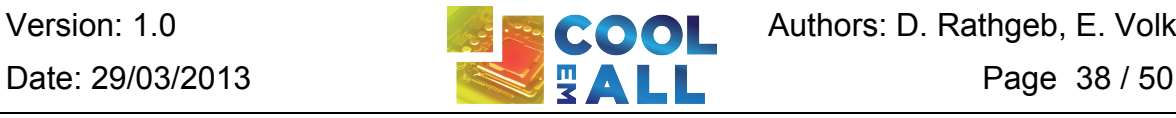

Version: 1.0 **Authors: D. Rathgeb, E. Volk**<br>Date: 29/03/2013 **Authors: D. Rathgeb, E. Volk**<br> $\frac{1}{3}$ 

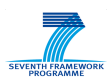

# *4.2 SVN Repository*

As noted, the interaction with SVN repository is done via svn-client (svn command). The following example shows interaction with the svn:

**volk@timacs:~/coolemall-repository\$ svn co https://svn.coolemall.eu/svn/repository**

```
A repository/users
```
A repository/common

- A repository/common/debbs
- A repository/common/workloads
- A repository/common/applications

Checked out revision 51.

**volk@timacs:~/coolemall-repository\$ cd common/**

**volk@timacs:~/coolemall-repository/repository/common\$ ls**

applications debbs workloads

**volk@timacs:~/coolemall-repository/repository/common\$ mkdir experiments**

**volk@timacs:~/coolemall-repository/repository/common\$ ls**

applications debbs experiments workloads

**volk@timacs:~/coolemall-repository/repository/common\$ svn ci**

Adding common/experiments

Committed revision 52.

**volk@timacs:~/coolemall-repository/repository/common\$**

# *4.3 Database*

To execute the python wrapper it needed start the coolemalldb demon:

[timacs@recs1 coolemall] ./bin/coolemall

usage: coolemall <option>

 -h|--help This blurb. -k|--kill|--stop Stop coolemalldb. -s|--start Start coolemalldb. -i|--status Show status of coolemalldb.

Example invocation:

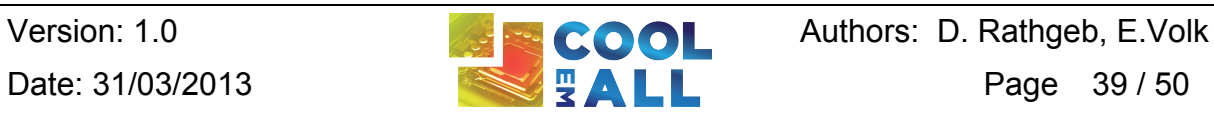

coolemall --start

The test of the collemall DB using script based API (described in Section 3.3) are show below:

[timacs@recs1 coolemall]\$ ./coolemall\_getRecordsByMetricName testbed/hlrs/hpc/hw/rack1/recs1/i7\_0\_05 mem\_usage [(1361574545L, 42356.230000000003, 'ok-low')]

[timacs@recs1 coolemall]\$ ./coolemall\_getMetricNames

testbed/hlrs/hpc/hw/rack1/recs1/i7\_0\_05

[cpu\_usage, mem\_usage, usr\_load]

[timacs@recs1 coolemall]\$ ./coolemall\_getHostNames [testbed/hlrs/hpc/hw/rack1/recs1/i7\_0\_05, testbed/hlrs/hpc/hw/rack1/recs1, testbed/hlrs/hpc/hw/rack1]

[timacs@recs1 coolemall]\$ ./coolemall\_getLastMetricsByHostName

testbed/hlrs/hpc/hw/rack1/recs1/i7\_0\_05

[Metric(name='cpu\_usage', output='ok-low', value=6.21, source='nagios', host='testbed/hlrs/hpc/hw/rack1/recs1/i7\_0\_05', time=1361574550L, performance='ok-2.5'), Metric(name='mem\_usage', output='ok-low', value=42356.230000000003, source='nagios', host='testbed/hlrs/hpc/hw/rack1/recs1/i7\_0\_05', time=1361574545L, performance='ok-1.5'), Metric(name='usr\_load', output='ok-low', value=12.2100000000000001, source='nagios', host='testbed/hlrs/hpc/hw/rack1/recs1/i7\_0\_05', time=1361574525L, performance='ok-2.5')]

[timacs@recs1 coolemall]\$ ./coolemall\_getLastMetricByMetricName

testbed/hlrs/hpc/hw/rack1/recs1/i7\_0\_05 cpu\_usage

host = testbed/hlrs/hpc/hw/rack1/recs1/i7\_0\_05

 $name = cpu usage$ 

output = ok-low

performance = ok-2.5

source = nagios

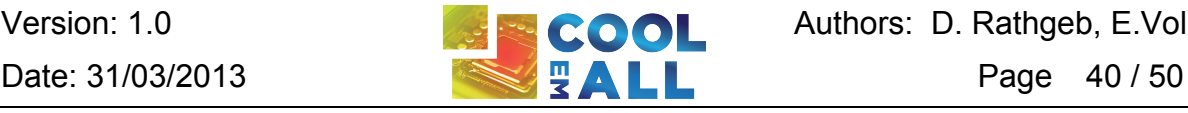

Version: 1.0 **Authors: D. Rathgeb, E.Volk** 

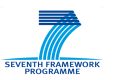

time = 1361574550

value =  $6.21$ 

[timacs@recs1 coolemall]./coolemall\_getExperimentsList

[exp\_1, exp\_2, exp\_3]

[timacs@recs1 coolemall] ./coolemall\_getTrialsList exp\_1

[trial\_1, trial\_2, trial\_3]

#Including data onto database

[timacs@recs1 coolemall]./coolemall\_putMetricDB "experimentID: exp\_1, trialID:trial\_1,name:cpu\_usage,time:1361574539,value:12356.21,object\_path:tes tbed/hlrs/hpc/hw/rack1/recs1/i7\_0\_05,source:nagios,performance:ok-2.5,output:ok-low"

#### *4.4 DCworms*

Apart from simulation of complex distributed computing systems, DCworms has been also used to simulate execution of workloads on resources defined by DEBBs for RECS. Results of this work have been presented in [DCworms2012] and in [CoolEmAll\_RECS].

In [CoolEmAll\_RECS] the impact of resource allocation policies on power draw and outlet temperatures of RECS system was studied. Based on DEBB a description of RECS unit containing 18 Intel i7 nodes was built.

The evaluated workload had the given characteristics (Table 4-1):

#### **Table 4-1: Workload characteristics**

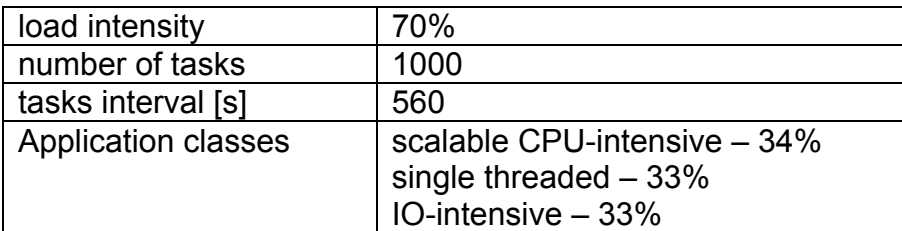

As a workload management policy simple FCFS with Relaxed Backfilling approach strategy assigning tasks to nodes in Random manner was used. Power estimations were based on power measurements made for each application type.

The following figure (Figure 4-1) shows the power consumption chart generated

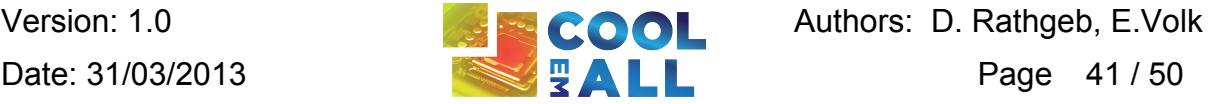

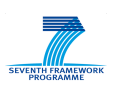

### based on the data gathered during the DCworms simulation.

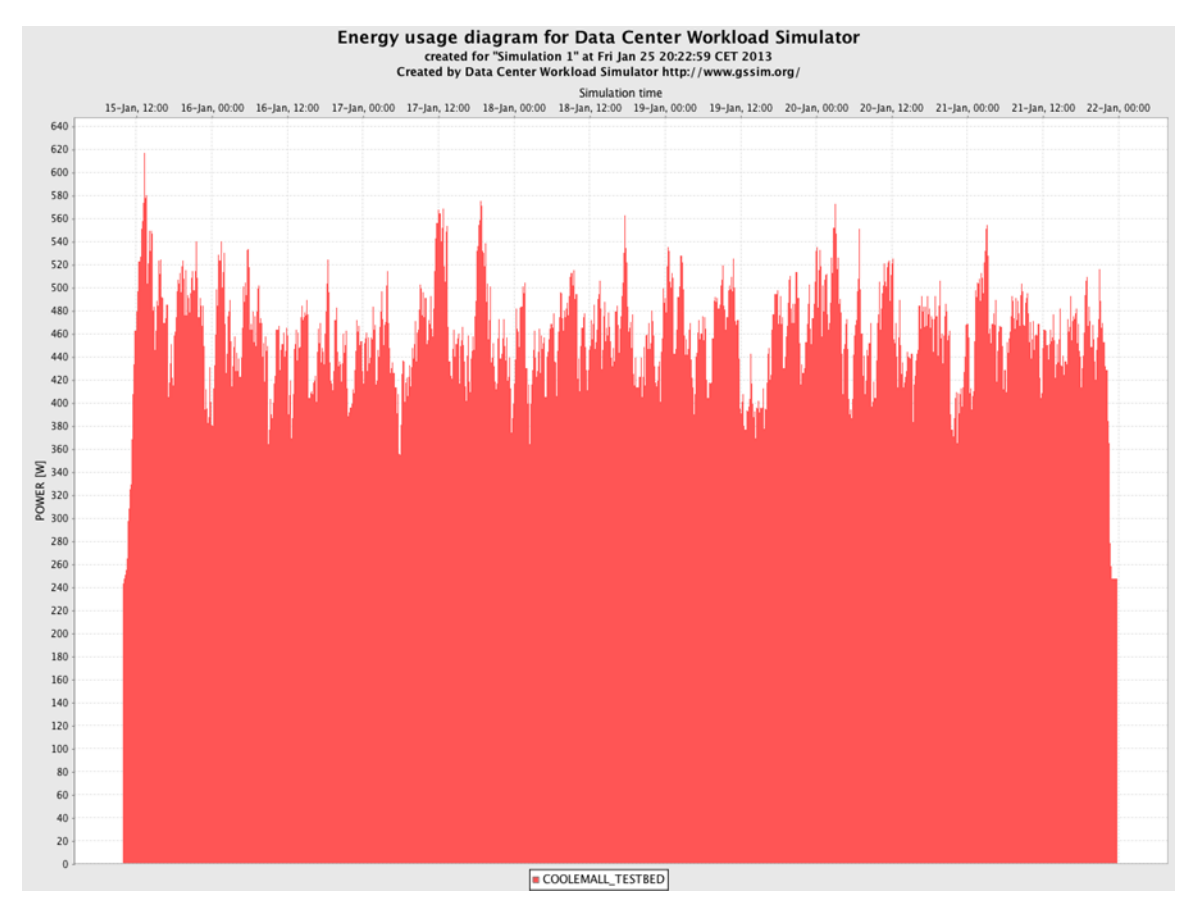

**Figure 4-1: Power usage chart generated for the DCworms simulation**

# *4.5 CFD*

For test purposes to main test cases are considered and in this stage executed. First there is the flow through a compute node, in this case the RECS-design of project partner Christmann is used for a reference case. Second the test was done on a random compute room. These test cases were considered most viable because these cases are most likely to be used by end users.

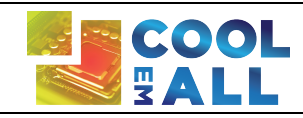

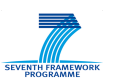

# **4.5.1 Flow through RECS**

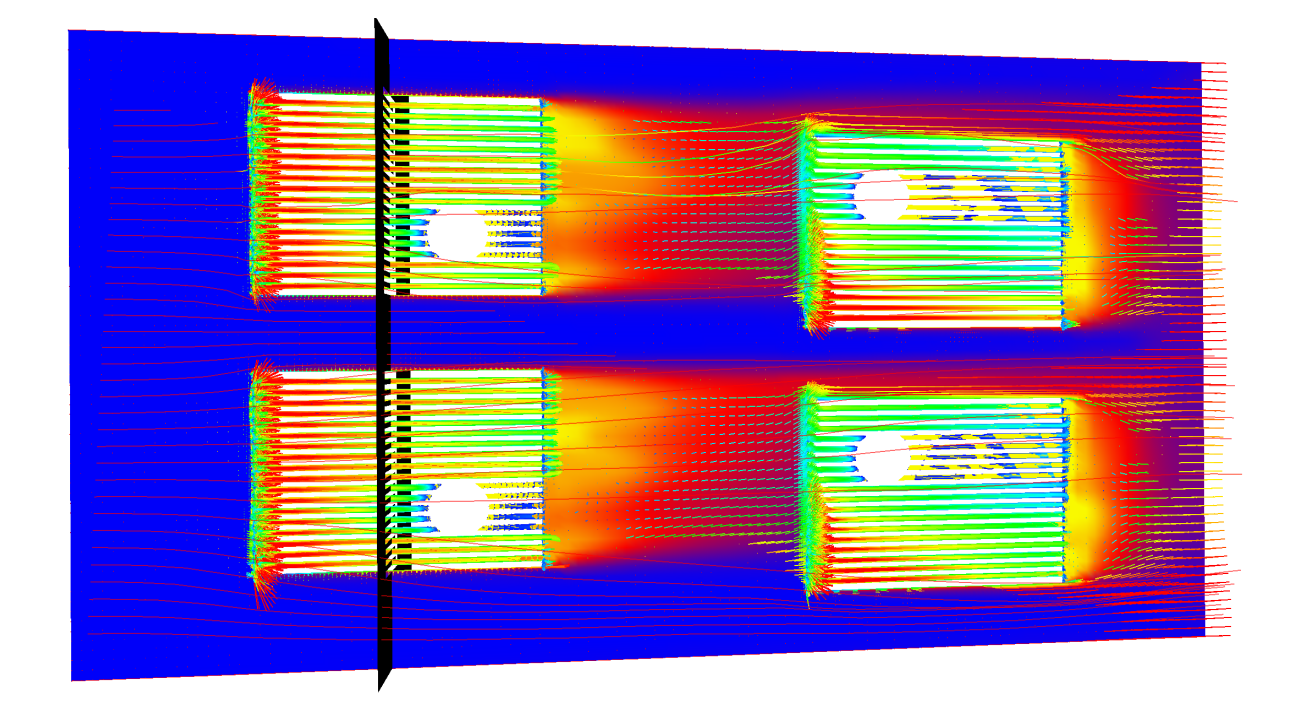

#### **Figure 4-2: velocity and temperature distribution inside RECS**

This figure shows the velocity and temperature distribution inside a compute node of RECS type. The colour along the plane represents the temperature distribution in conjunction with the heatsinks of the CPUs. The velocity distribution is represented by the streamlines and the velocity vectors in conjunction with their colour. Hot temperature is coloured in red and colder temperature goes over green to blue. Velocity is coloured in a similar way and red means high velocities.

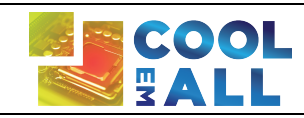

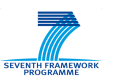

#### **4.5.2 Flow through Compute Room**

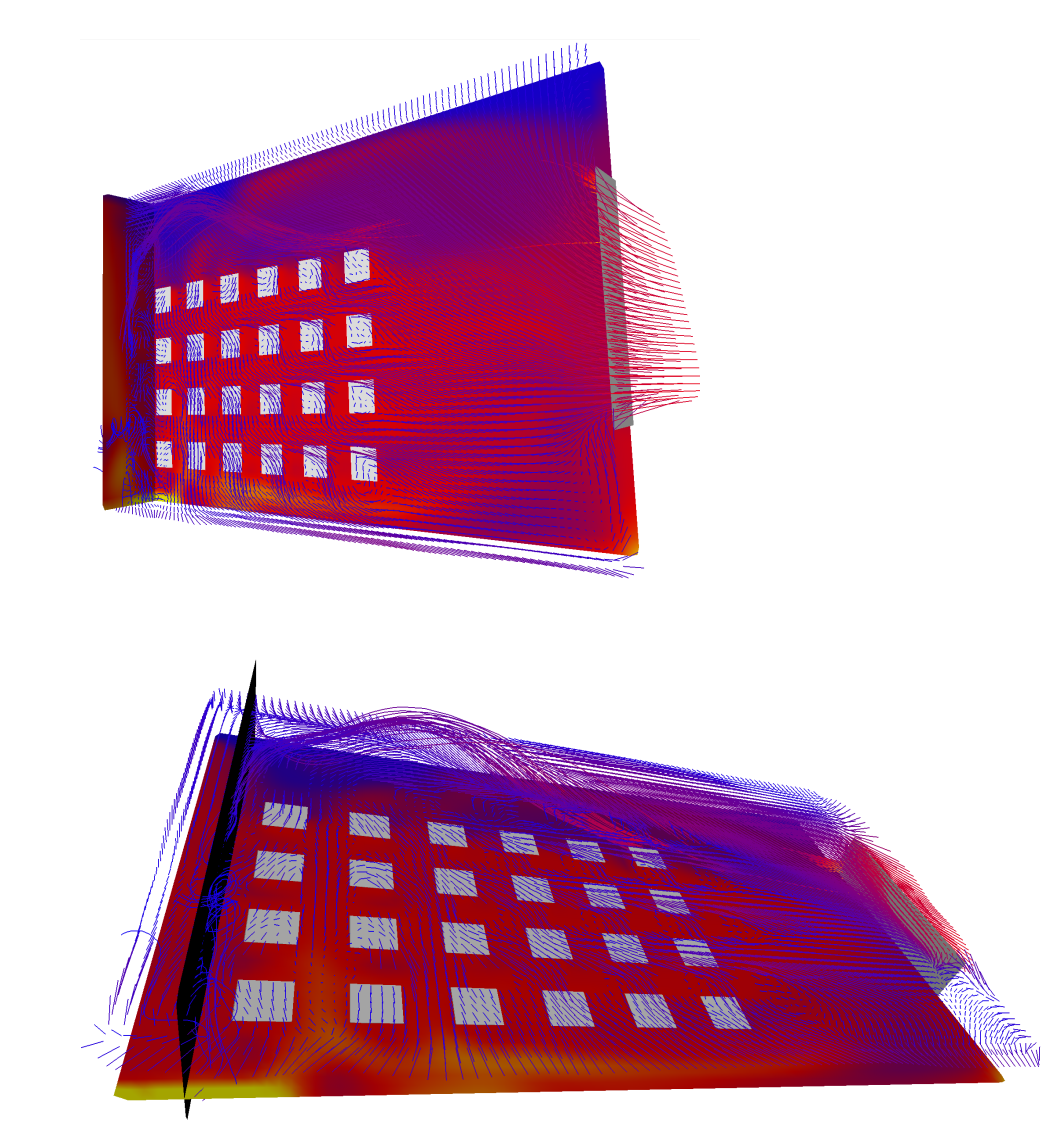

**Figure 4-3: velocity and temperature distribution inside a compute room**

Figure 4-3 shows temperature and velocity distribution inside a randomly chosen compute room. The 24 squares represent the inlets for the air inflow which are also the top of the server racks inside this compute room. Temperature is again represented by the colour of the cutting plane. Velocity magnitude and velocity direction is shown by the colour and direction of the streamlines and the velocity vectors.

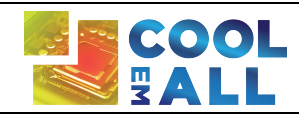

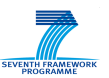

#### *4.6 Metric Calculator*

In this section we present tests of the Metric Calculator, showing output for each metric calculation. Tests have been done using every different possible calculation on a specific chosen period of time.

#### **Imbalance of temperature calculation:**

[zilio@recs1 MetricCalc]\$ ./metricCalc.py imbalance\_of\_temperature testbed/psnc/hpc/hw/rack1/recs1 1362752604 1362755664

[zilio@recs1 MetricCalc]\$ timacs\_getLastMetricByMetricName testbed/psnc/hpc/hw/rack1/recs1/ ImbalanceOfTemperature -From:1362752604-To:1362755664

host = testbed/psnc/hpc/hw/rack1/recs1 name = ImbalanceOfTemperature -From:1362752604-To:1362755664  $output = OK$ performance = source = metricCalc time = 1362755664 value = 19.2183893608

#### **Power calculation:**

[zilio@recs1 MetricCalc]\$ ./metricCalc.py power\_usage testbed/psnc/hpc/hw/rack1/recs1 1362752604 1362755664

[zilio@recs1 MetricCalc]\$ timacs\_getRecordsByMetricName testbed/psnc/hpc/hw/rack1/recs1 Power 1362752604 1362755664

[NumRecord(1362752609000000000L, 252.0, 'OK'), NumRecord(1362752621000000000L, 229.0, 'OK'), NumRecord(1362752633000000000L, 250.0, 'OK'), NumRecord(1362752645000000000L, 239.0, 'OK'), NumRecord(1362752657000000000L, 224.0, 'OK'), NumRecord(1362752669000000000L, 238.0, 'OK'), NumRecord(1362752681000000000L, 224.0, 'OK'), …]

#### **Minimum power calculation:**

[zilio@recs1 MetricCalc]\$ ./metricCalc.py minimum\_power testbed/psnc/hpc/hw/rack1/recs1 1362752604 1362755664

[zilio@recs1 MetricCalc]\$ timacs\_getLastMetricByMetricName testbed/psnc/hpc/hw/rack1/recs1/ MinPower-From:1362752604-To:1362755664

host = testbed/psnc/hpc/hw/rack1/recs1

name = MinPower-From:1362752604-To:1362755664

 $output = OK$ 

performance =

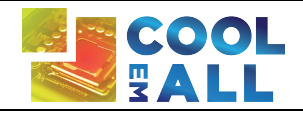

Version: 1.0 **Authors: D. Rathgeb, E.Volk** Date: 31/03/2013 **Page 45 / 50** 

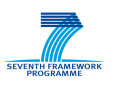

source = metricCalc time = 1362755664 value = 215.0

#### **Maximum power calculation:**

[zilio@recs1 MetricCalc]\$ ./metricCalc.py maximum\_power testbed/psnc/hpc/hw/rack1/recs1 1362752604 1362755664

[zilio@recs1 MetricCalc]\$ timacs\_getLastMetricByMetricName testbed/psnc/hpc/hw/rack1/recs1/ MaxPower-From:1362752604-To:1362755664

host = testbed/psnc/hpc/hw/rack1/recs1 name = MaxPower-From:1362752604-To:1362755664  $output = OK$ performance = source = metricCalc time = 1362755664 value = 275.0

#### **Average power calculation:**

[zilio@recs1 MetricCalc]\$ ./metricCalc.py average\_power testbed/psnc/hpc/hw/rack1/recs1 1362752604 1362755664

[zilio@recs1 MetricCalc]\$ timacs\_getLastMetricByMetricName testbed/psnc/hpc/hw/rack1/recs1/ AvgPower-From:1362752604-To:1362755664

host = testbed/psnc/hpc/hw/rack1/recs1 name = AvgPower-From:1362752604-To:1362755664  $output = OK$ performance = source = metricCalc time = 1362755664 value = 236.233910486

#### **Energy consumption calculation:**

[zilio@recs1 MetricCalc]\$ ./metricCalc.py energy testbed/psnc/hpc/hw/rack1/recs1 1362752604 1362755664

[zilio@recs1 MetricCalc]\$ timacs\_getLastMetricByMetricName testbed/psnc/hpc/hw/rack1/recs1/ Energy-From:1362752604-To:1362755664

host = testbed/psnc/hpc/hw/rack1/recs1

name = Energy-From:1362752604-To:1362755664

 $output = OK$ 

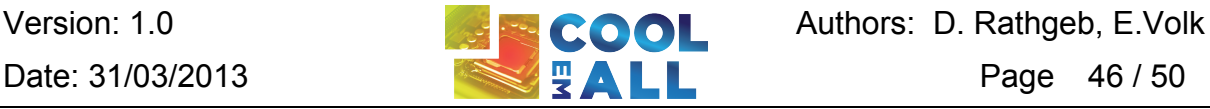

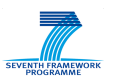

performance = source = metricCalc time = 1362755664 value = 200.864444444

#### **Process energy consumption calculation:**

[zilio@recs1 MetricCalc]\$ ./metricCalc.py process\_energy testbed/psnc/hpc/tasks/461/10149 [zilio@recs1 ~]\$ timacs\_getRecordsByMetricName testbed/psnc/hpc/tasks/461/10149 Energy

```
[NumRecord(1362421131000000000L, 0.0, 'OK'), 
NumRecord(1362421136000000000L, 0.000146547916667, 'OK'), 
NumRecord(1362421141000000000L, 0.00031218611111100001, 'OK'), 
NumRecord(1362421146000000000L, 0.00045681562500000001, 'OK'), 
NumRecord(1362421151000000000L, 0.00062742444444399996, 'OK'), 
NumRecord(1362421156000000000L, 0.00078047569444400001, 'OK'), 
NumRecord(1362421161000000000L, 0.00150467619048, 'OK'), …]
```
#### **Process temperature calculation:**

[zilio@recs1 MetricCalc]\$ ./metricCalc.py process\_temperature testbed/psnc/hpc/tasks/461/10149

[zilio@recs1 ~]\$ timacs\_getRecordsByMetricName testbed/psnc/hpc/tasks/461/10149 **Temperature** 

*[NumRecord(1362421131000000000L, 0.101382, 'OK'), NumRecord(1362421136000000000L, 0.21102899999999999, 'OK'), NumRecord(1362421141000000000L, 0.33716099999999999, 'OK'), NumRecord(1362421146000000000L, 0.43854300000000002, 'OK'), NumRecord(1362421151000000000L, 0.56468200000000002, 'OK'), NumRecord(1362421156000000000L, 0.67433100000000001, 'OK'), NumRecord(1362421161000000000L, 1.2639279999999999, 'OK'),*

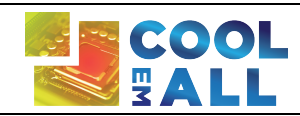

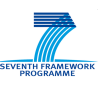

# **5 Summary**

The development of the components is completed for the  $1<sup>st</sup>$  prototype of the SVD toolkit. The different components are fully functional and can be used for execution of experiments. Even the interaction between the different components works in this early development stage. Tests have been conducted for each component and functionality has been demonstrated. The usage of the first prototype requires in some cases the invoking of a command line interface, but the usage of each individual component of the SVD toolkit is described in this deliverable. The collaboration of the different components is ensured on command line level interface. For the next release the invoking of the different components of the SVD toolkit is planned to be realized by a Web Interface so that every component can be called from a web based Graphical User Interface and the parameters can be set interactively. The same applies for the Post processing of CFD-simulation.

One of the unique features of the SVD-toolkit is its heuristic approach in the design and operation of data centres. Because of this heuristic approach this tool provides the possibility to design and operate data centres more energy efficient. This is done by monitoring the behaviour of data centres both theoretically by workload simulations and CFD calculations and comparison of these results with the results of test on different data centres. These two aspects of data centre operation can then be compared with the data centre of interest. This provides the possibility to operate data centres in a whole new way. Data centres can then be designed more energy efficient by using less cooling power, even in peak loading conditions. With this empirical approach the power consumption can be reduced even more in lower than peak loading by distributing jobs evenly throughout the most sufficient hardware distributed evenly inside the compute room. And with the a sophisticated job scheduling policy power consumption by cooling can be reduced even more switching between compute intense jobs and less requiring jobs.

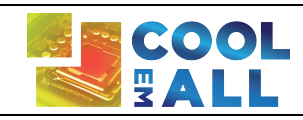

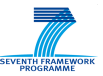

# **6 References**

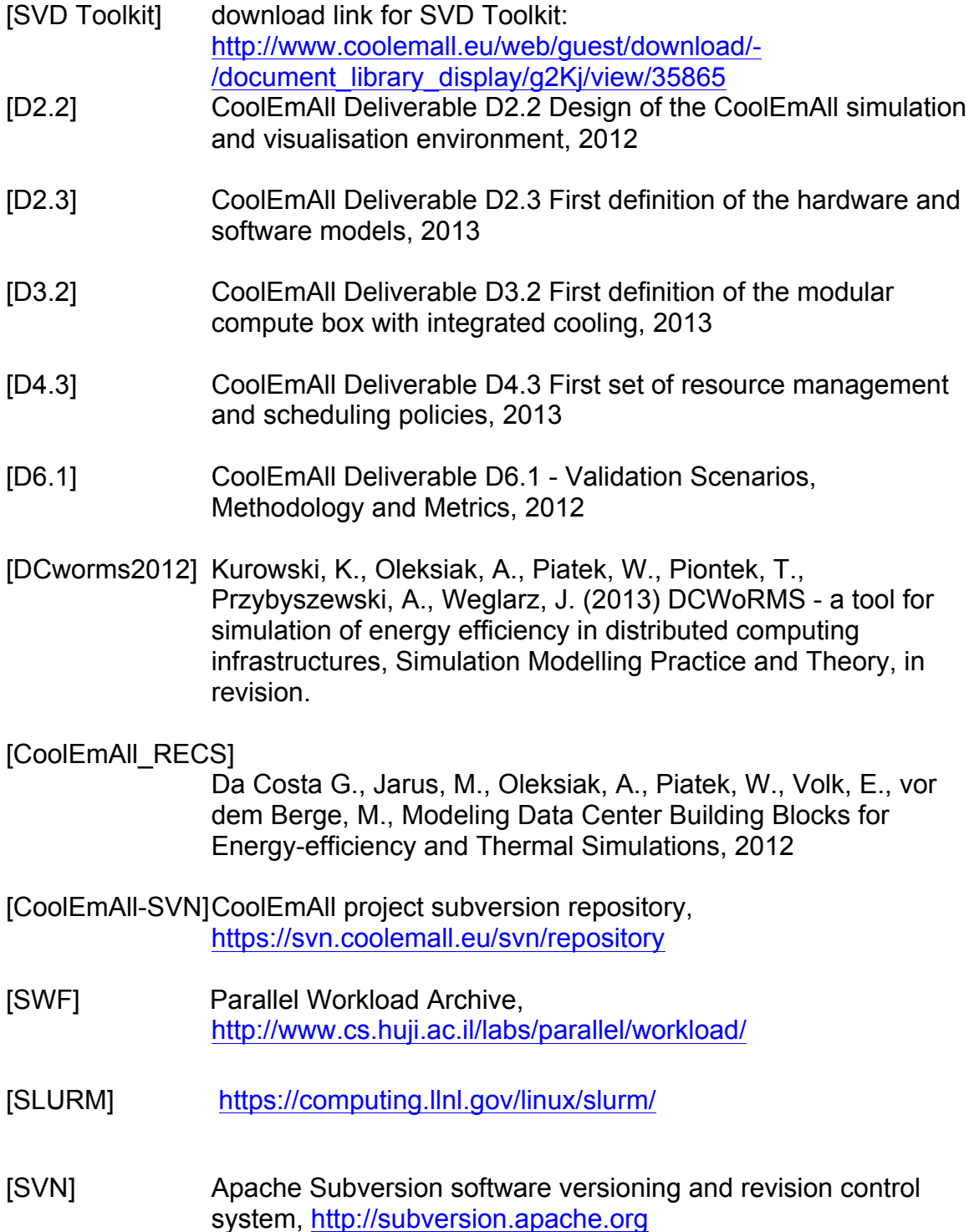

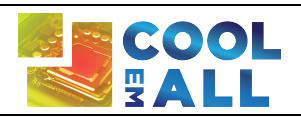

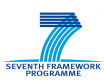

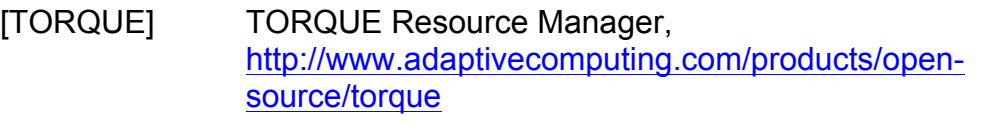

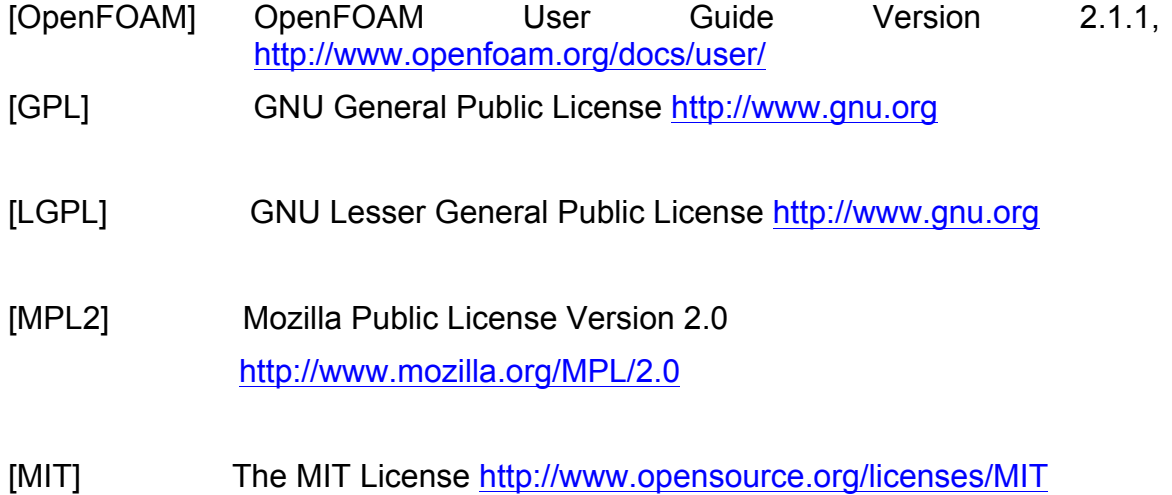

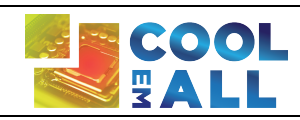